# Inspiron 3847 **Kullanıcı El Kitabı**

**Bilgisayar modeli: Inspiron 3847 Yasal model: D16M Yasal tür: D16M001**

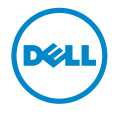

## **Notlar, Dikkat Edilecek Noktalar ve Uyarılar**

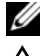

**NOT:** Bu metinde kullanılan ticari markalar.

**D**İ**KKAT: D**İ**KKAT, yönergelere uyulmadı**ğ**ında donanımın zarar görebilece**ğ**ini veya veri kaybı olabilece**ğ**ini belirtir.**

**UYARI: UYARI, meydana gelebilecek olası maddi hasar, ki**ş**isel yaralanma veya ölüm tehlikesi anlamına gelir.**

**© 2013 Dell Inc.**

**2013 - 11 Rev. A00**

Bu metinde kullanılan ticari markalar: Dell™, aDELL logosu ve Inspiron™, Dell Inc. kuruluşunun ticari markalarıdır.

# İ**çerik**

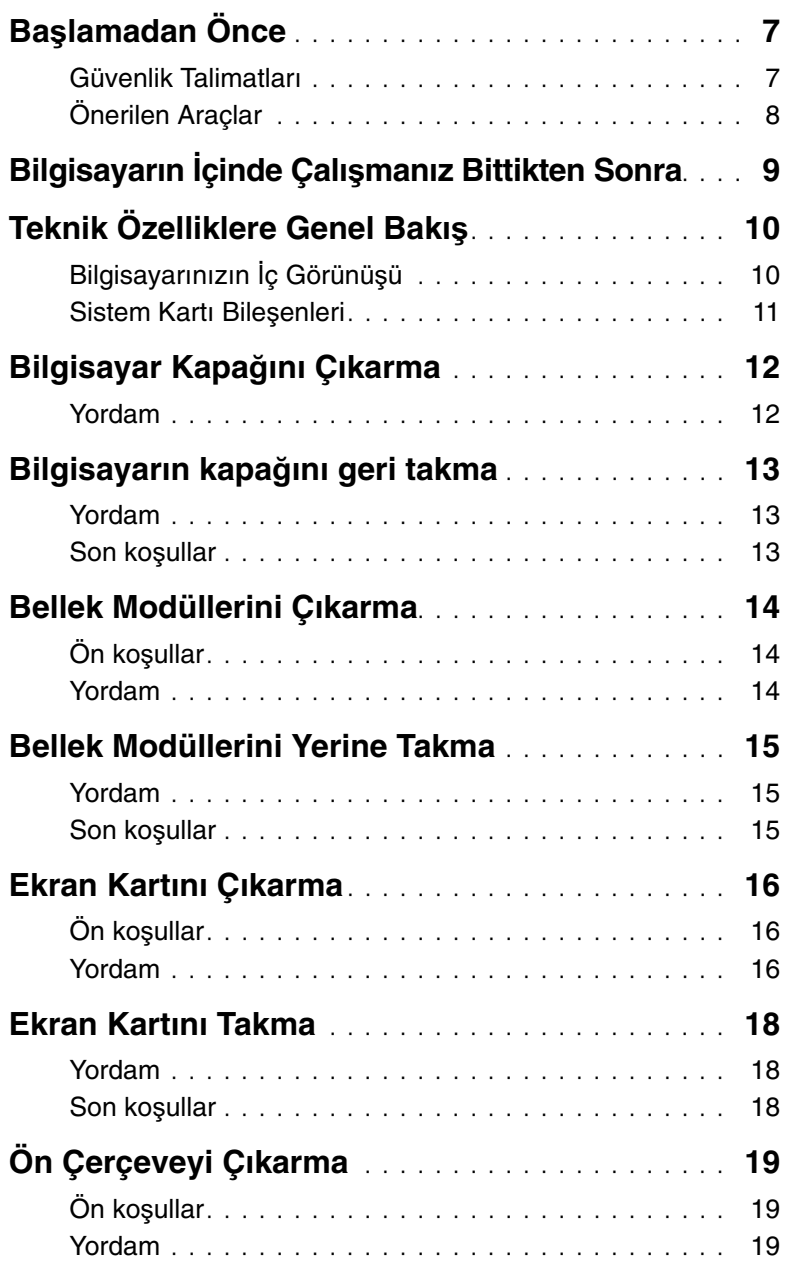

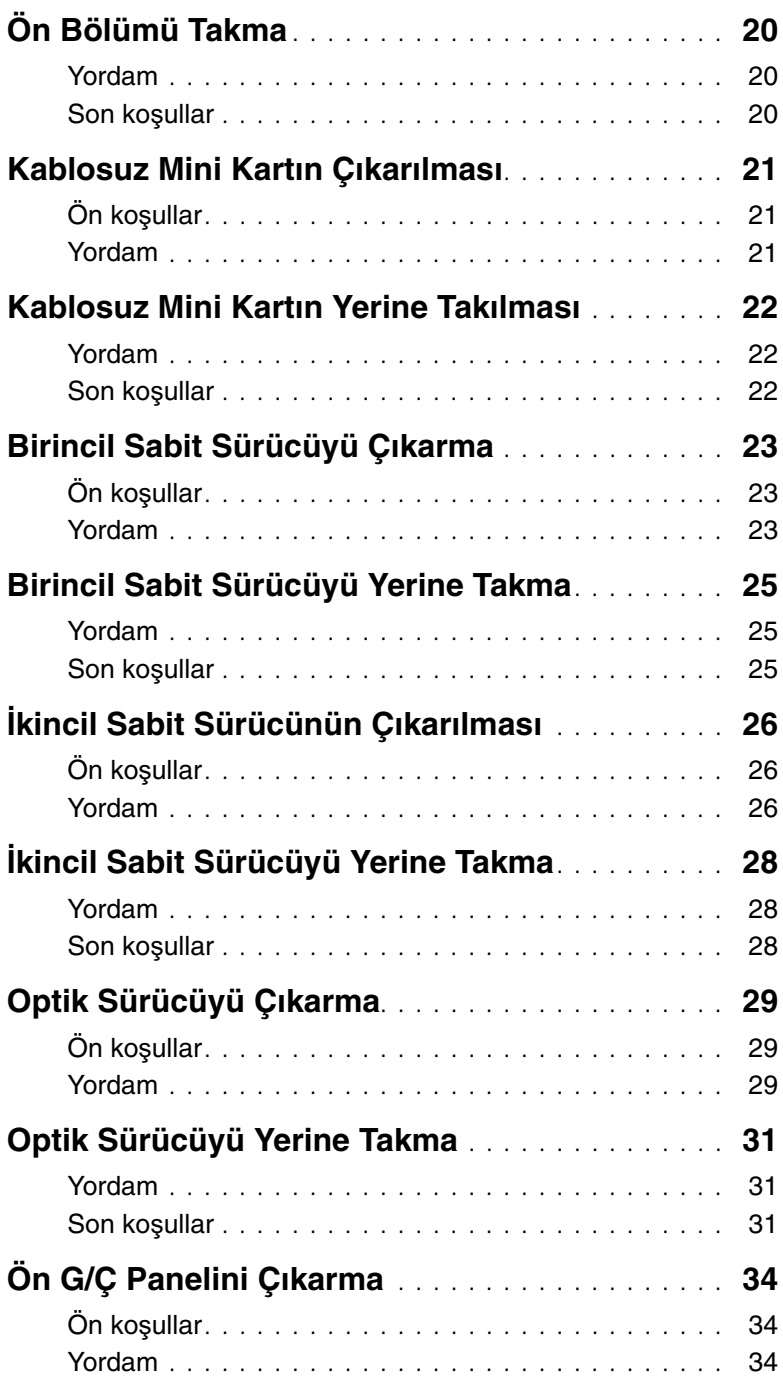

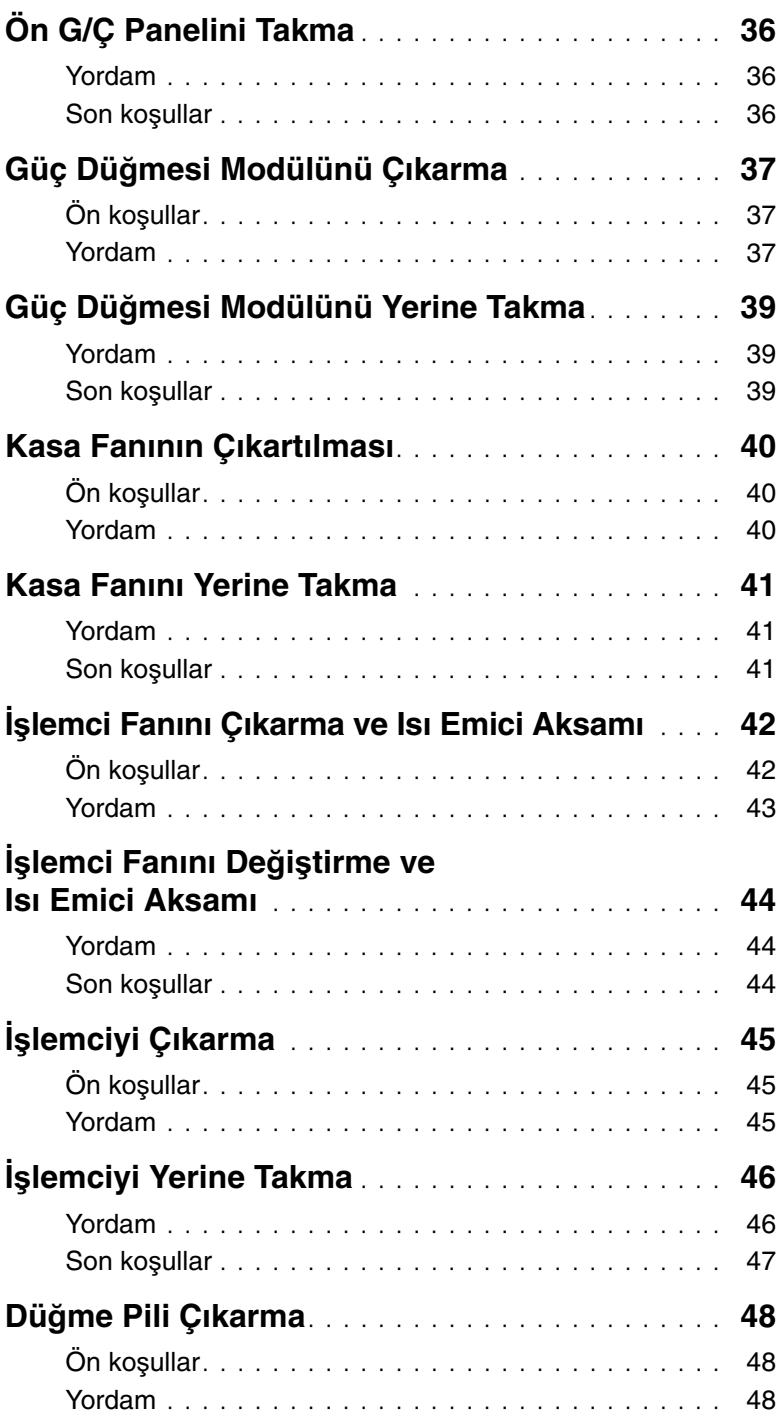

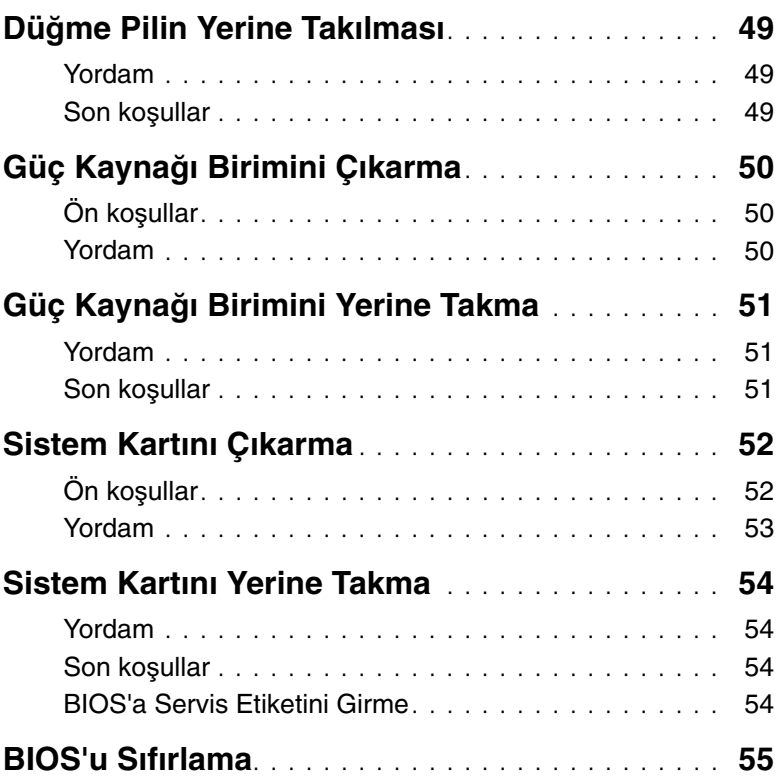

<span id="page-6-2"></span><span id="page-6-0"></span>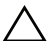

#### **D**İ**KKAT: Veri kaybını önlemek için tüm açık dosyaları kaydedip kapatın ve bilgisayarınızı kapatmadan önce tüm açık programlardan çıkın.**

- 1 Tüm açık dosyaları kaydedip kapatın ve tüm açık programlardan çıkın.
- 2 Charms yan çubuğunu açmak için farenizin imlecini ekranın üst sağ tarafına veya alt sağ tarafına doğru hareket ettirin ve **Ayarlar**→ **Güç**→ **Kapat** öğelerini tıklatın.

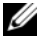

**NOT:** Farklı bir işletim sistemi kullanıyorsanız, kapatma ile ilgili talimatlar için, işletim sisteminizin dokümanlarına bakın.

- 3 Bilgisayarınızı ve tüm bağlı aygıtları elektrik prizlerinden çıkarın.
- 4 Tüm telefon kablolarını, ağ kablolarını ve takılı aygıtları bilgisayarınızdan ayırın.
- 5 Bilgisayarın fişini çektikten sonra, sistem kartını topraklamak için güç düğmesine basın ve yaklaşık 5 saniye basılı tutun.

### <span id="page-6-1"></span>**Güvenlik Talimatları**

Bilgisayarınızı olası hasarlardan korumak ve kendi kişisel güvenliğinizi sağlamak için aşağıdaki güvenlik ilkelerini kullanın.

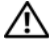

**UYARI: Bilgisayarınızın içinde çalı**ş**madan önce, bilgisayarınızla birlikte verilen güvenlik bilgilerini okuyun. Ek güvenlik en iyi uygulama bilgileri için dell.com/regulatory\_compliance adresindeki Yasal Uygunluk ana sayfasına bakın.**

**UYARI: Bilgisayarın kapa**ğ**ını veya panelleri açmadan önce, tüm güç kaynaklarını ayırın. Bilgisayarın içinde çalı**ş**mayı tamamladıktan sonra, güç kayna**ğ**ına ba**ğ**lamadan önce, tüm kapakları, panelleri ve vidaları yerlerine takın.**

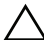

**D**İ**KKAT: Bilgisayarınıza zarar gelmesini önlemek için, çalı**ş**ma düzeyinin düz ve temiz oldu**ğ**una emin olun.**

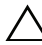

**D**İ**KKAT: Bile**ş**enlere ve kartlara zarar gelmesini önlemek için, bunları kenarlarından tutun ve pimlere ve kontaklara dokunmaktan kaçının.**

**D**İ**KKAT: Sadece e**ğ**itimli servis teknisyenleri bilgisayarın kapa**ğ**ını açabilir ve bilgisayarın içindeki bile**ş**enlere eri**ş**ebilirler. Güvenlik önlemleri, bilgisayarınızın içinde çalı**ş**mak ve elektrostatik bo**ş**alıma kar**ş**ı korunma hakkında tam bir bilgi edinmek için güvenlik talimatlarına bakın.**

**D**İ**KKAT: Bilgisayarınızın içindeki herhangi bir** ş**eye dokunmadan önce, bilgisayarınızın arkasındaki metal kısım gibi boyanmamı**ş **bir metal yüzeye dokunarak kendinizi topraklayın. Çalı**ş**ırken, iç bile**ş**enlere zarar verebilecek statik elektri**ğ**i bo**ş**altmak için, boyanmamı**ş **metal yüzeye belirli aralıklarla dokunun.**

**D**İ**KKAT: Bir kabloyu çıkarırken kablonun kendisinden de**ğ**il, konnektör kısmından veya çekme yerinden tutarak çekin. Bazı kablolarda, kabloyu çıkarmadan önce açmanız gereken kilitleme tırnaklı veya kelebek vidalı konektörler bulunur. Kabloları çıkarırken, konnektör pimlerine dola**ş**malarını önlemek için, bunları düzgün** ş**ekilde hizalanmı**ş **tutun. Kabloları takarken, konnektörlerin ve ba**ğ**lantı noktalarının yönlerinin do**ğ**ru oldu**ğ**una ve do**ğ**ru hizalandıklarına emin olun.**

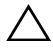

**D**İ**KKAT: A**ğ **kablosunu çıkarmak için, önce kabloyu bilgisayarınızdan ve ardından a**ğ **aygıtından çıkarın.**

**D**İ**KKAT: Takılı kartı ortam kartı okuyucudan basarak çıkarın.**

### <span id="page-7-0"></span>**Önerilen Araçlar**

Bu belgedeki yordamlar için aşağıdaki araçlar gerekebilir:

- Phillips tornavida
- Plastik çubuk

## <span id="page-8-1"></span><span id="page-8-0"></span>**Bilgisayarın** İ**çinde Çalı**ş**manız Bittikten Sonra**

### **D**İ**KKAT: Serbest kalmı**ş **veya gev**ş**emi**ş **vidaları bilgisayarınızın içinde bırakmak bilgisayarınıza ciddi zarar verebilir.**

- 1 Tüm vidaları yerlerine takın ve bilgisayarınızın içine kaçmış vida kalmadığından emin olun.
- 2 Bilgisayarı dik bir konumda yerleştirin.
- 3 Bilgisayarınızda çalışmaya başlamadan önce, tüm harici cihazları, kabloları, kartları ve çıkardığınız parçaları yerlerine takın.
- 4 Bilgisayarınızı ve tüm bağlı aygıtları elektrik prizlerine takın.

## <span id="page-9-0"></span>**Teknik Özelliklere Genel Bakı**ş

**UYARI: Bilgisayarınızın içinde çalı**ş**madan önce, bilgisayarınızla birlikte gönderilen emniyet bilgilerini okuyun ve "Ba**ş**[lamadan Önce", sayfa](#page-6-2) 7 içerisinde belirtilen adımları izleyin. Bilgisayarınızın içinde çalı**ş**tıktan sonra, ["Bilgisayarın](#page-8-1)** İ**çinde Çalı**ş**[manız Bittikten Sonra", sayfa](#page-8-1) 9 kısmındaki talimatları izleyin. Ek güvenlik en iyi uygulama bilgileri için dell.com/regulatory\_compliance adresindeki Yasal Uygunluk ana sayfasına bakın.**

### <span id="page-9-1"></span>**Bilgisayarınızın** İ**ç Görünü**ş**ü**

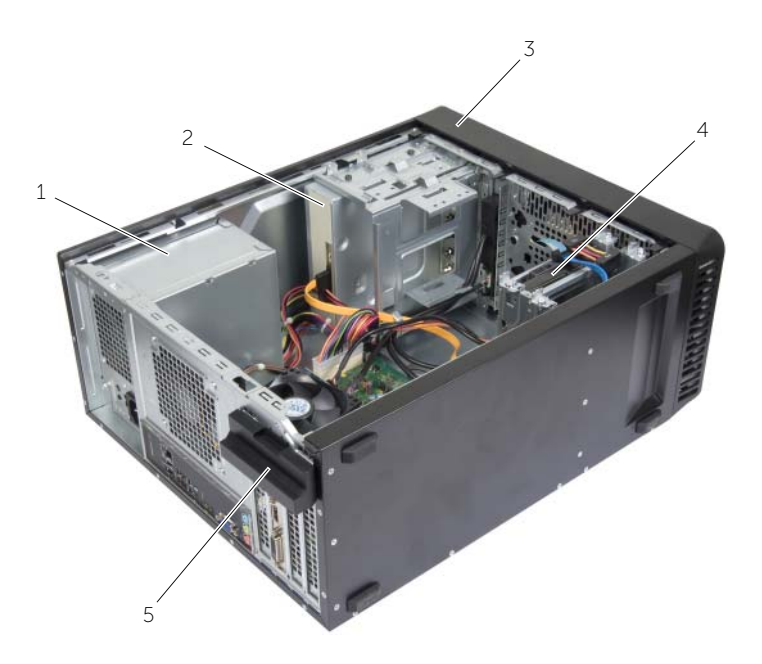

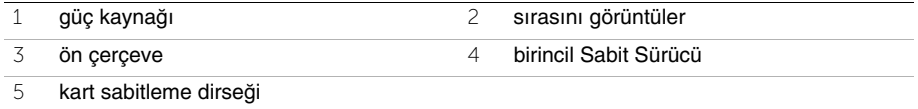

### <span id="page-10-1"></span><span id="page-10-0"></span>**Sistem Kartı Bile**ş**enleri**

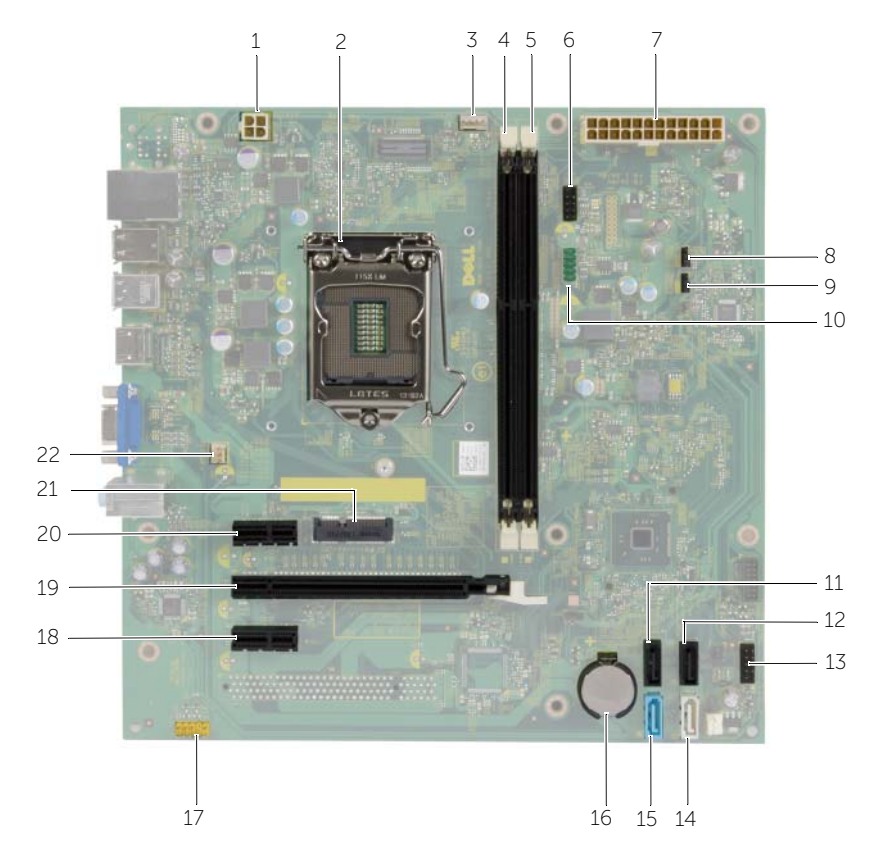

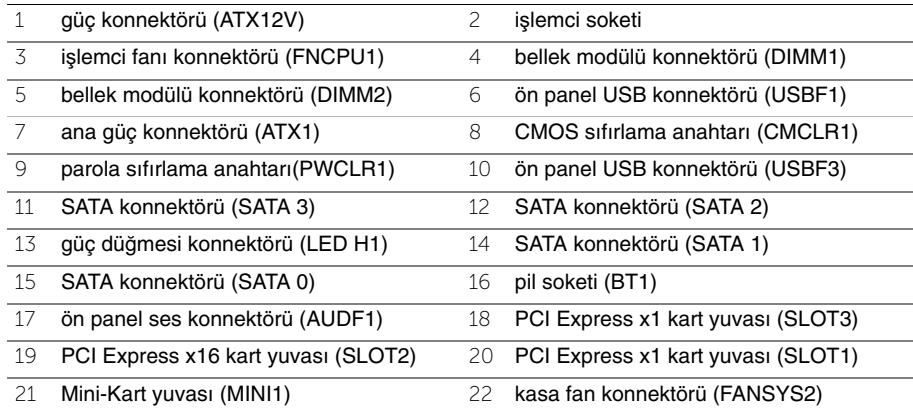

## <span id="page-11-2"></span><span id="page-11-0"></span>**Bilgisayar Kapa**ğ**ını Çıkarma**

**UYARI: Bilgisayarınızın içinde çalı**ş**madan önce, bilgisayarınızla birlikte gönderilen emniyet bilgilerini okuyun ve "Ba**ş**[lamadan Önce", sayfa](#page-6-2) 7 içerisinde belirtilen adımları izleyin. Bilgisayarınızın içinde çalı**ş**tıktan sonra, ["Bilgisayarın](#page-8-1)** İ**çinde Çalı**ş**[manız Bittikten Sonra", sayfa](#page-8-1) 9 kısmındaki talimatları izleyin. Ek güvenlik en iyi uygulama bilgileri için dell.com/regulatory\_compliance adresindeki Yasal Uygunluk ana sayfasına bakın.**

### <span id="page-11-1"></span>**Yordam**

- 1 Bilgisayar kapağı yukarı gelecek şekilde bilgisayarınızı yan yatırın.
- 2 Bir tornavida kullanarak, bilgisayar kapağını kasaya sabitleyen vidaları çıkarın.
- 3 Bilgisayar kapağını bilgisayarın önünden uzağa doğru çekerek serbest bırakın.
- 4 Kapağı bilgisayardan kaldırın ve yanınıza koyun.

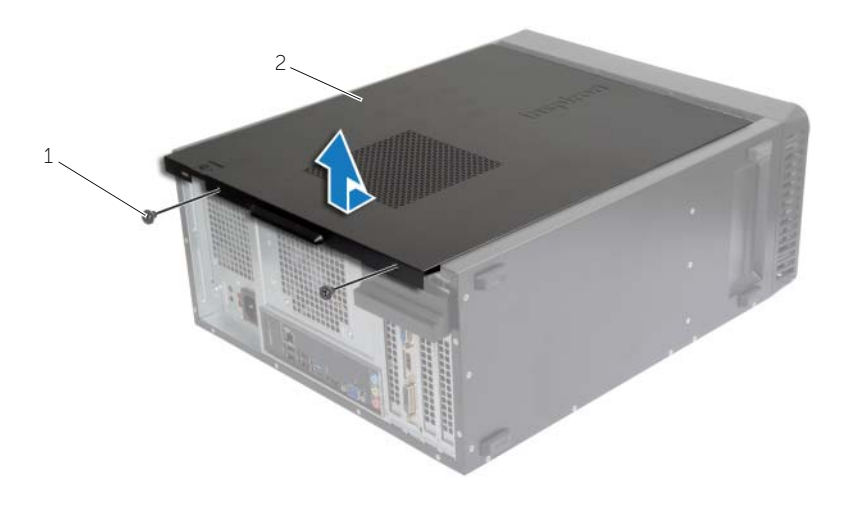

1 vida 2 bilgisayar kapağı

## <span id="page-12-3"></span><span id="page-12-0"></span>**Bilgisayarın kapa**ğ**ını geri takma**

**UYARI: Bilgisayarınızın içinde çalı**ş**madan önce, bilgisayarınızla birlikte gönderilen emniyet bilgilerini okuyun ve "Ba**ş**[lamadan Önce", sayfa](#page-6-2) 7 içerisinde belirtilen adımları izleyin. Bilgisayarınızın içinde çalı**ş**tıktan sonra, ["Bilgisayarın](#page-8-1)** İ**çinde Çalı**ş**[manız Bittikten Sonra", sayfa](#page-8-1) 9 kısmındaki talimatları izleyin. Ek güvenlik en iyi uygulama bilgileri için dell.com/regulatory\_compliance adresindeki Yasal Uygunluk ana sayfasına bakın.**

### <span id="page-12-1"></span>**Yordam**

- 1 Tüm kabloları bağlayın ve kabloları bir kenara çekin.
- 2 Bilgisayarın içinde hiçbir aracın ya da artık parçanın kalmadığından emin olun.
- 3 Bilgisayar kapağının altındaki tırnakları bilgisayarın kenarındaki yuvalarla hizalayın.
- 4 Bilgisayar kapağına bastırın ve bilgisayarın önüne doğru kaydırın.
- 5 Bilgisayar kapağını kasaya sabitleyen vidaları yerine takın.
- 6 Bilgisayarı dik bir konumda yerleştirin.

### <span id="page-12-2"></span>**Son ko**ş**ullar**

Içerisindeki talimatları takip edin "Bilgisayarın İçinde Çalış[manız Bittikten Sonra", sayfa](#page-8-1) 9.

## <span id="page-13-3"></span><span id="page-13-0"></span>**Bellek Modüllerini Çıkarma**

**UYARI: Bilgisayarınızın içerisinde çalı**ş**madan önce, bilgisayarınızla birlikte gönderilen emniyet bilgilerini okuyun ve "Ba**ş**[lamadan Önce", sayfa](#page-6-2) 7 bölümünde belirtilen adımları izleyin. Bilgisayarınızın içinde çalı**ş**tıktan sonra, "Bilgisayarın** İ**çinde Çalı**ş**[manız Bittikten Sonra", sayfa](#page-8-1) 9 bölümündeki talimatları uygulayın. Ek güvenlik en iyi uygulama bilgileri için dell.com/regulatory\_compliance adresindeki Yasal Uygunluk ana sayfasına bakın.**

## <span id="page-13-1"></span>**Ön ko**ş**ullar**

Bilgisayar kapağını çıkarın. Bkz. "Bilgisayar Kapağ[ını Çıkarma", sayfa](#page-11-2) 12.

### <span id="page-13-2"></span>**Yordam**

- 1 Sistem kartı üzerindeki bellek modülü konnektörünü bulun. Bkz. ["Sistem Kartı](#page-10-1)  Bileş[enleri", sayfa](#page-10-1) 11.
- 2 Bellek modülü konektörünün iki ucundaki emniyet klipslerine basın.

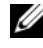

**NOT:** Bellek modülünü çıkarmakta zorlanırsanız, modülü konektörden çıkarmak için dikkatlice ileri ve geri iterek gevşetin.

3 Bellek modülünü kavrayın ve yukarı doğru çekin.

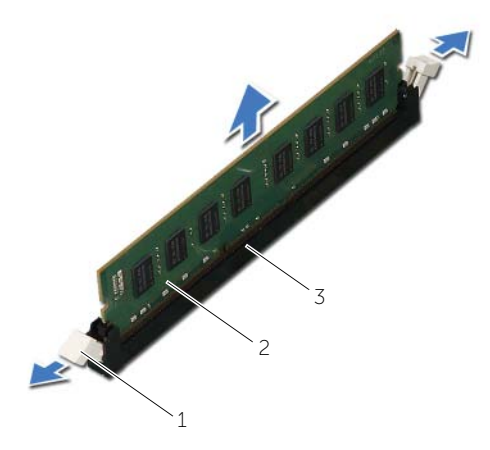

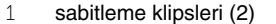

2 bellek modülü

3 bellek modülü konnektörü

## <span id="page-14-3"></span><span id="page-14-0"></span>**Bellek Modüllerini Yerine Takma**

**UYARI: Bilgisayarınızın içerisinde çalı**ş**madan önce, bilgisayarınızla birlikte gönderilen emniyet bilgilerini okuyun ve "Ba**ş**[lamadan Önce", sayfa](#page-6-2) 7 bölümünde belirtilen adımları izleyin. Bilgisayarınızın içinde çalı**ş**tıktan sonra, "Bilgisayarın** İ**çinde Çalı**ş**[manız Bittikten Sonra", sayfa](#page-8-1) 9 bölümündeki talimatları uygulayın. Ek güvenlik en iyi uygulama bilgileri için dell.com/regulatory\_compliance adresindeki Yasal Uygunluk ana sayfasına bakın.**

### <span id="page-14-1"></span>**Yordam**

- 1 Bellek modülü konektörünün iki ucundaki emniyet klipslerine basın.
- 2 Bellek modülün üstündeki çentiği, bellek modülü konektöründeki tırnakla hizalayın.

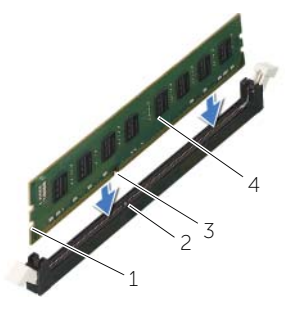

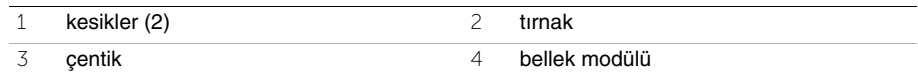

3 Bellek modülünü bellek modül konnektörüne yerleştirin ve bellek modülü yerine oturup emniyet klipsleri kilitlenene kadar aşağı doğru basın.

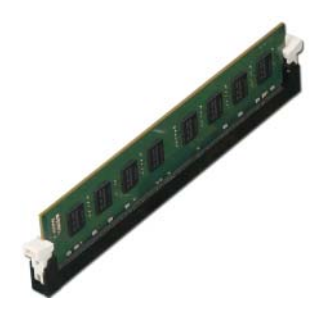

### <span id="page-14-2"></span>**Son ko**ş**ullar**

Bilgisayar kapağını yerine takın. Bkz. "Bilgisayarın kapağ[ını geri takma", sayfa](#page-12-3) 13.

## <span id="page-15-3"></span><span id="page-15-0"></span>**Ekran Kartını Çıkarma**

**UYARI: Bilgisayarınızın içerisinde çalı**ş**madan önce, bilgisayarınızla birlikte gönderilen emniyet bilgilerini okuyun ve "Ba**ş**[lamadan Önce", sayfa](#page-6-2) 7 bölümünde belirtilen adımları izleyin. Bilgisayarınızın içinde çalı**ş**tıktan sonra, "Bilgisayarın** İ**çinde Çalı**ş**[manız Bittikten Sonra", sayfa](#page-8-1) 9 bölümündeki talimatları uygulayın. Ek güvenlik en iyi uygulama bilgileri için dell.com/regulatory\_compliance adresindeki Yasal Uygunluk ana sayfasına bakın.**

## <span id="page-15-1"></span>**Ön ko**ş**ullar**

Bilgisayar kapağını çıkarın. Bkz. "Bilgisayar Kapağ[ını Çıkarma", sayfa](#page-11-2) 12.

### <span id="page-15-2"></span>**Yordam**

1 Kart sabitleme dirseğini kasadan ayırmak için, serbest bırakma tırnağını itin.

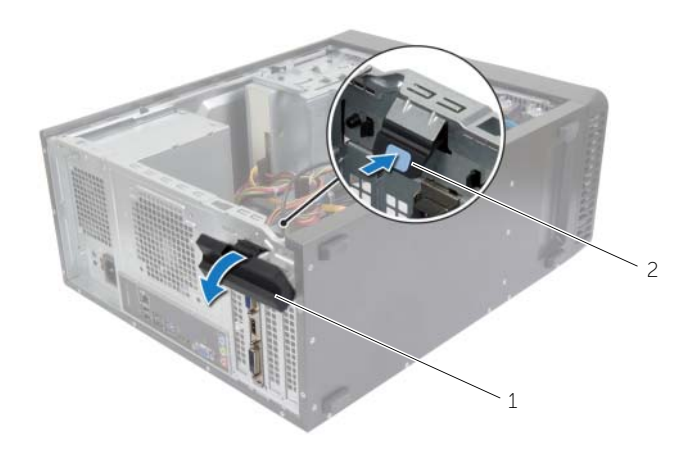

1 kart sabitleme dirseği 2 serbest bırakma tırnağı

- 2 Grafik kartını serbest bırakmak için tutucu tırnağı aşağı itin.
- 3 Üst köşelerinden kartı tutun ve sonra konnektöründen ayırın.

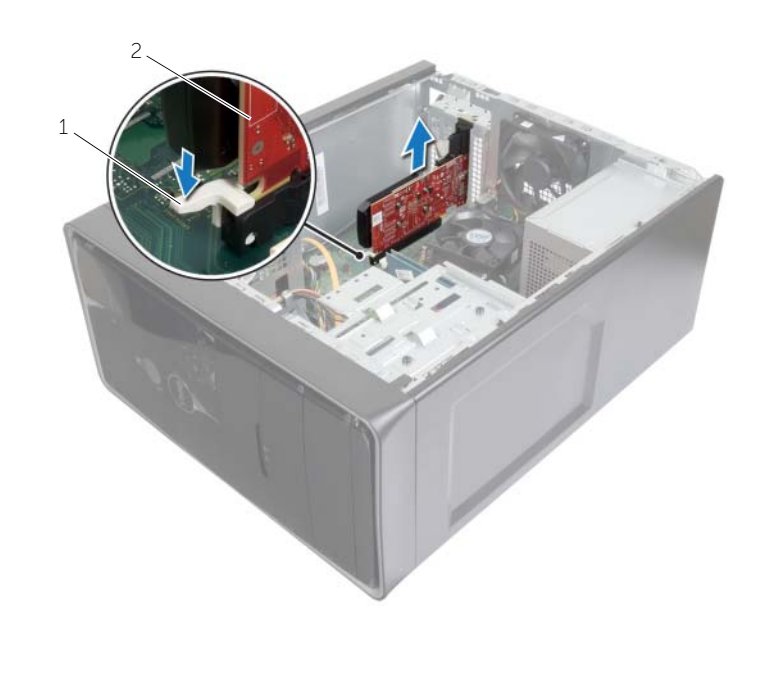

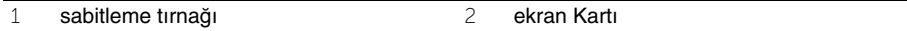

## <span id="page-17-3"></span><span id="page-17-0"></span>**Ekran Kartını Takma**

**UYARI: Bilgisayarınızın içerisinde çalı**ş**madan önce, bilgisayarınızla birlikte gönderilen emniyet bilgilerini okuyun ve "Ba**ş**[lamadan Önce", sayfa](#page-6-2) 7 bölümünde belirtilen adımları izleyin. Bilgisayarınızın içinde çalı**ş**tıktan sonra, "Bilgisayarın** İ**çinde Çalı**ş**[manız Bittikten Sonra", sayfa](#page-8-1) 9 bölümündeki talimatları uygulayın. Ek güvenlik en iyi uygulama bilgileri için dell.com/regulatory\_compliance adresindeki Yasal Uygunluk ana sayfasına bakın.**

### <span id="page-17-1"></span>**Yordam**

- 1 PCI-Express x16 kart yuvasını yerleştirin. Bkz. ["Sistem Kartı Bile](#page-10-1)şenleri", sayfa 11.
- 2 Grafik kartını, sistem kartındaki PCI-Express x16 kart yuvasıyla hizalayın.
- 3 Kartı yuvasına yerleştirin ve sıkıca yerine bastırın. Kartın yuvaya sıkıca oturduğundan emin olun.
- 4 Yerine oturuncaya kadar, kart sabitleme dirseğini bilgisayara doğru döndürün.

### <span id="page-17-2"></span>**Son ko**ş**ullar**

Bilgisayar kapağını yerine takın. Bkz. "Bilgisayarın kapağ[ını geri takma", sayfa](#page-12-3) 13.

## <span id="page-18-3"></span><span id="page-18-0"></span>**Ön Çerçeveyi Çıkarma**

**UYARI: Bilgisayarınızın içerisinde çalı**ş**madan önce, bilgisayarınızla birlikte gönderilen emniyet bilgilerini okuyun ve "Ba**ş**[lamadan Önce", sayfa](#page-6-2) 7 bölümünde belirtilen adımları izleyin. Bilgisayarınızın içinde çalı**ş**tıktan sonra, "Bilgisayarın** İ**çinde Çalı**ş**[manız Bittikten Sonra", sayfa](#page-8-1) 9 bölümündeki talimatları uygulayın. Ek güvenlik en iyi uygulama bilgileri için dell.com/regulatory\_compliance adresindeki Yasal Uygunluk ana sayfasına bakın.**

## <span id="page-18-1"></span>**Ön ko**ş**ullar**

Bilgisayar kapağını çıkarın. Bkz. "Bilgisayar Kapağ[ını Çıkarma", sayfa](#page-11-2) 12.

### <span id="page-18-2"></span>**Yordam**

- 1 Bilgisayarı dik bir konumda yerleştirin.
- 2 Ön çerçeve tırnaklarını üstten itibaren sırayla ve teker teker tutup bırakarak ön panelden dışa doğru hareket ettirin.
- 3 Ön çerçeve tutucularının ön panel yuvalarından serbest kalmasını sağlamak için ön çerçeveyi döndürün ve bilgisayarın önünden çekerek çıkarın.

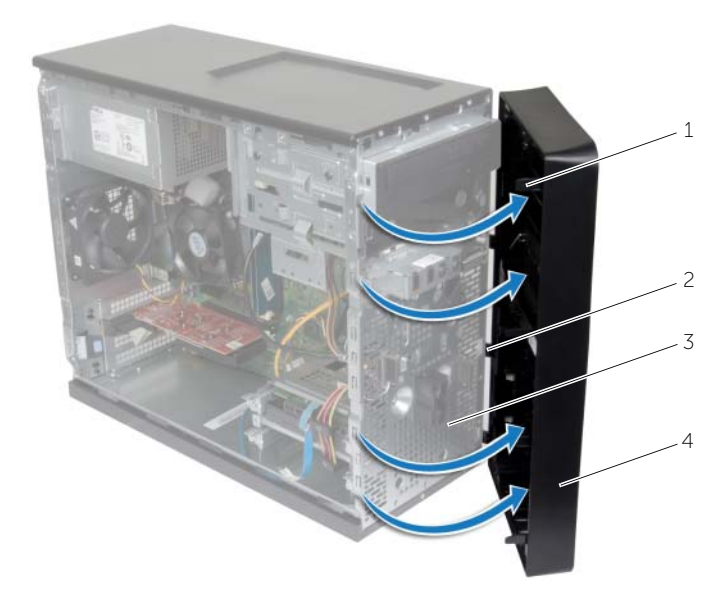

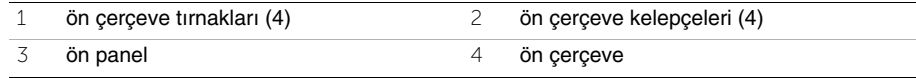

## <span id="page-19-3"></span><span id="page-19-0"></span>**Ön Bölümü Takma**

**UYARI: Bilgisayarınızın içerisinde çalı**ş**madan önce, bilgisayarınızla birlikte gönderilen emniyet bilgilerini okuyun ve "Ba**ş**[lamadan Önce", sayfa](#page-6-2) 7 bölümünde belirtilen adımları izleyin. Bilgisayarınızın içinde çalı**ş**tıktan sonra, "Bilgisayarın** İ**çinde Çalı**ş**[manız Bittikten Sonra", sayfa](#page-8-1) 9 bölümündeki talimatları uygulayın. Ek güvenlik en iyi uygulama bilgileri için dell.com/regulatory\_compliance adresindeki Yasal Uygunluk ana sayfasına bakın.**

### <span id="page-19-1"></span>**Yordam**

- 1 Ön çerçeve tutucularını ön panel yuvalarına hizalayın ve yerleştirin.
- 2 Ön çerçeveyi, yerine oturana kadar bilgisayara doğru çevirin.

### <span id="page-19-2"></span>**Son ko**ş**ullar**

Bilgisayar kapağını yerine takın. Bkz. "Bilgisayarın kapağ[ını geri takma", sayfa](#page-12-3) 13.

## <span id="page-20-3"></span><span id="page-20-0"></span>**Kablosuz Mini Kartın Çıkarılması**

**UYARI: Bilgisayarınızın içinde çalı**ş**madan önce, bilgisayarınızla birlikte gönderilen emniyet bilgilerini okuyun ve "Ba**ş**[lamadan Önce", sayfa](#page-6-2) 7 içerisinde belirtilen adımları izleyin. Bilgisayarınızın içinde çalı**ş**tıktan sonra, ["Bilgisayarın](#page-8-1)** İ**çinde Çalı**ş**[manız Bittikten Sonra", sayfa](#page-8-1) 9 bölümündeki talimatları izleyin. Ek güvenlik en iyi uygulama bilgileri için dell.com/regulatory\_compliance adresindeki Yasal Uygunluk ana sayfasına bakın.**

### <span id="page-20-1"></span>**Ön ko**ş**ullar**

Bilgisayar kapağını çıkarın. Bkz. "Bilgisayar Kapağ[ını Çıkarma", sayfa](#page-11-2) 12.

### <span id="page-20-2"></span>**Yordam**

- 1 Mini-kart yuvasını (MINI1) sistem kartına yerleştirin. Bkz. ["Sistem Kartı Bile](#page-10-1)şenleri", [sayfa](#page-10-1) 11.
- 2 Anten kablolarını kablosuz mini karttan çıkarın.
- 3 Kablosuz mini kartı sistem kartına sabitleyen vidayı sökün.

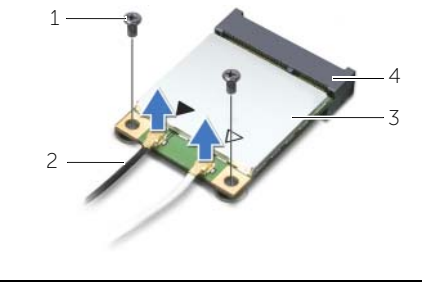

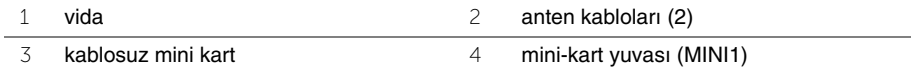

4 Kablosuz mini kartı mini kart konnektöründen kaydırarak çıkarın.

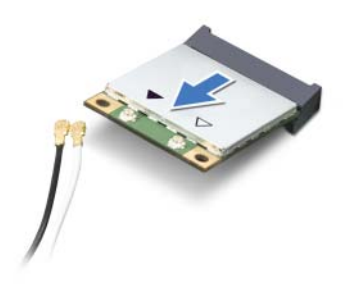

## <span id="page-21-3"></span><span id="page-21-0"></span>**Kablosuz Mini Kartın Yerine Takılması**

**UYARI: Bilgisayarınızın içinde çalı**ş**madan önce, bilgisayarınızla birlikte gönderilen emniyet bilgilerini okuyun ve "Ba**ş**[lamadan Önce", sayfa](#page-6-2) 7 içerisinde belirtilen adımları izleyin. Bilgisayarınızın içinde çalı**ş**tıktan sonra, ["Bilgisayarın](#page-8-1)** İ**çinde Çalı**ş**[manız Bittikten Sonra", sayfa](#page-8-1) 9 bölümündeki talimatları izleyin. Ek güvenlik en iyi uygulama bilgileri için dell.com/regulatory\_compliance adresindeki Yasal Uygunluk ana sayfasına bakın.**

### <span id="page-21-1"></span>**Yordam**

**D**İ**KKAT: Kablosuz mini kartın hasar görmesini önlemek için altına herhangi bir kablo yerle**ş**tirmeyin.**

- 1 Kablosuz mini kartın üzerindeki çentiği mini kart konnektöründeki tırnakla hizalayın.
- 2 Kablosuz mini kartı belirli bir açıyla sistem kartı konnektörüne takın.
- 3 Kablosuz mini-kartın diğer ucunu aşağı doğru bastırın ve kablosuz mini kartı sistem kartına bağlayan vidayı yerine takın.
- 4 Anten kablolarını kablosuz mini karta bağlayın.

Aşağıdaki tablo, bilgisayarınızın desteklediği kablosuz mini kart için anten kablosu renk şemasını içerir.

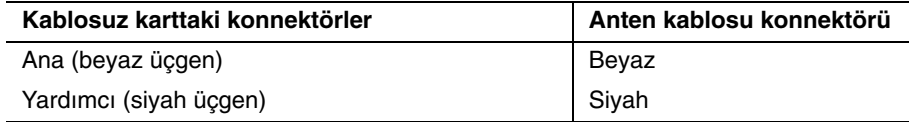

### <span id="page-21-2"></span>**Son ko**ş**ullar**

Bilgisayar kapağını yerine takın. Bkz. "Bilgisayarın kapağ[ını geri takma", sayfa](#page-12-3) 13.

## <span id="page-22-0"></span>**Birincil Sabit Sürücüyü Çıkarma**

**UYARI: Bilgisayarınızın içerisinde çalı**ş**madan önce, bilgisayarınızla birlikte gönderilen emniyet bilgilerini okuyun ve "Ba**ş**[lamadan Önce", sayfa](#page-6-2) 7 bölümünde belirtilen adımları izleyin. Bilgisayarınızın içinde çalı**ş**tıktan sonra, "Bilgisayarın** İ**çinde Çalı**ş**[manız Bittikten Sonra", sayfa](#page-8-1) 9 bölümündeki talimatları uygulayın. Ek güvenlik en iyi uygulama bilgileri için dell.com/regulatory\_compliance adresindeki Yasal Uygunluk ana sayfasına bakın.**

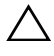

**D**İ**KKAT: Veri kaybını önlemek için, sabit sürücüyü bilgisayar Açıkken veya Uyku modundayken çıkarmayın.**

**D**İ**KKAT: Sabit sürücüler naziktir. Sabit sürücüyü çok dikkatli tutun.**

### <span id="page-22-1"></span>**Ön ko**ş**ullar**

Bilgisayar kapağını çıkarın. Bkz. "Bilgisayar Kapağ[ını Çıkarma", sayfa](#page-11-2) 12.

### <span id="page-22-2"></span>**Yordam**

- 1 Güç ve veri kablolarını birincil sabit sürücüden çıkarın.
- 2 Birincil sabit sürücü aksamını kasaya sabitleyen vidaları çıkarın.
- 3 Birincil sabit sürücü aksamını bilgisayar dışına kaydırın.

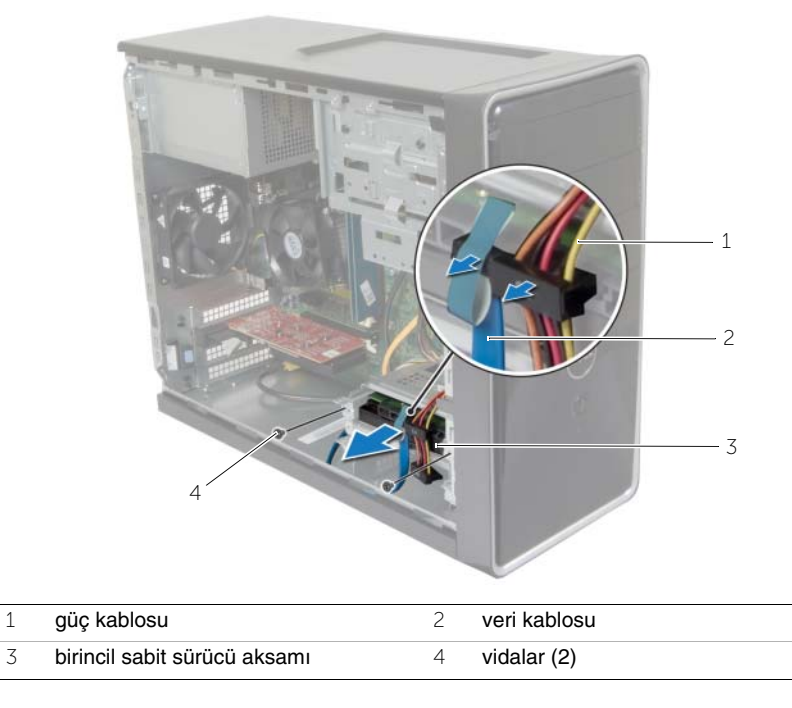

- Sabit sürücü dirseklerini birincil sabit sürücüye sabitleyen vidaları çıkarın.
- Sabit sürücüyü kaldırarak sabit sürücü dirseğinden çıkarın.

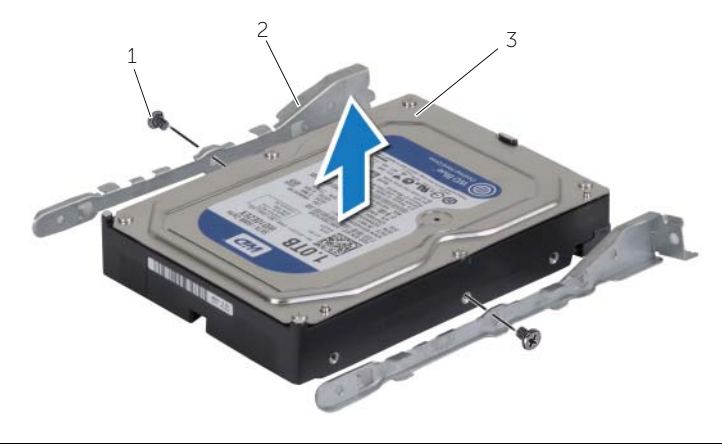

- 
- 1 vidalar (2) 2 sabit sürücü dirsekleri (2)
- birincil Sabit Sürücü

## <span id="page-24-0"></span>**Birincil Sabit Sürücüyü Yerine Takma**

**UYARI: Bilgisayarınızın içerisinde çalı**ş**madan önce, bilgisayarınızla birlikte gönderilen emniyet bilgilerini okuyun ve "Ba**ş**[lamadan Önce", sayfa](#page-6-2) 7 bölümünde belirtilen adımları izleyin. Bilgisayarınızın içinde çalı**ş**tıktan sonra, "Bilgisayarın** İ**çinde Çalı**ş**[manız Bittikten Sonra", sayfa](#page-8-1) 9 bölümündeki talimatları uygulayın. Ek güvenlik en iyi uygulama bilgileri için dell.com/regulatory\_compliance adresindeki Yasal Uygunluk ana sayfasına bakın.**

**D**İ**KKAT: Sabit sürücüler naziktir. Sabit sürücüyü çok dikkatli tutun.**

### <span id="page-24-1"></span>**Yordam**

- 1 Birincil sabit sürücü üzerindeki vida deliklerini, sabit sürücü dirsekleri üzerindeki deliklerle hizalayın.
- 2 Sabit sürücü dirseklerini birincil sabit sürücüye sabitleyen vidaları yerine takın.
- 3 Birincil sabit sürücü düzeneğini bilgisayarın içine doğru kaydırın.
- 4 Birincil sabit sürücü aksamını kasaya sabitleyen vidaları yerlerine takın.
- 5 Güç ve veri kablolarını birincil sabit sürücüye bağlayın.

### <span id="page-24-2"></span>**Son ko**ş**ullar**

Bilgisayar kapağını yerine takın. Bkz. "Bilgisayarın kapağ[ını geri takma", sayfa](#page-12-3) 13.

## <span id="page-25-0"></span>İ**kincil Sabit Sürücünün Çıkarılması**

**UYARI: Bilgisayarınızın içerisinde çalı**ş**madan önce, bilgisayarınızla birlikte gönderilen emniyet bilgilerini okuyun ve "Ba**ş**[lamadan Önce", sayfa](#page-6-2) 7 bölümünde belirtilen adımları izleyin. Bilgisayarınızın içinde çalı**ş**tıktan sonra, "Bilgisayarın** İ**çinde Çalı**ş**[manız Bittikten Sonra", sayfa](#page-8-1) 9 bölümündeki talimatları uygulayın. Ek güvenlik en iyi uygulama bilgileri için dell.com/regulatory\_compliance adresindeki Yasal Uygunluk ana sayfasına bakın.**

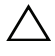

**D**İ**KKAT: Veri kaybını önlemek için, sabit sürücüyü bilgisayar Açıkken veya Uyku modundayken çıkarmayın.**

**D**İ**KKAT: Sabit sürücüler naziktir. Sabit sürücüyü çok dikkatli tutun.**

### <span id="page-25-1"></span>**Ön ko**ş**ullar**

Bilgisayar kapağını çıkarın. Bkz. "Bilgisayar Kapağ[ını Çıkarma", sayfa](#page-11-2) 12.

### <span id="page-25-2"></span>**Yordam**

- 1 Güç ve veri kablolarını ikincil sabit sürücü aksamından çıkarın.
- 2 İkincil sabit sürücü aksamını kasaya sabitleyen vidaları çıkarın.

İkincil sabit sürücü aksamını bilgisayar dışına kaydırın.

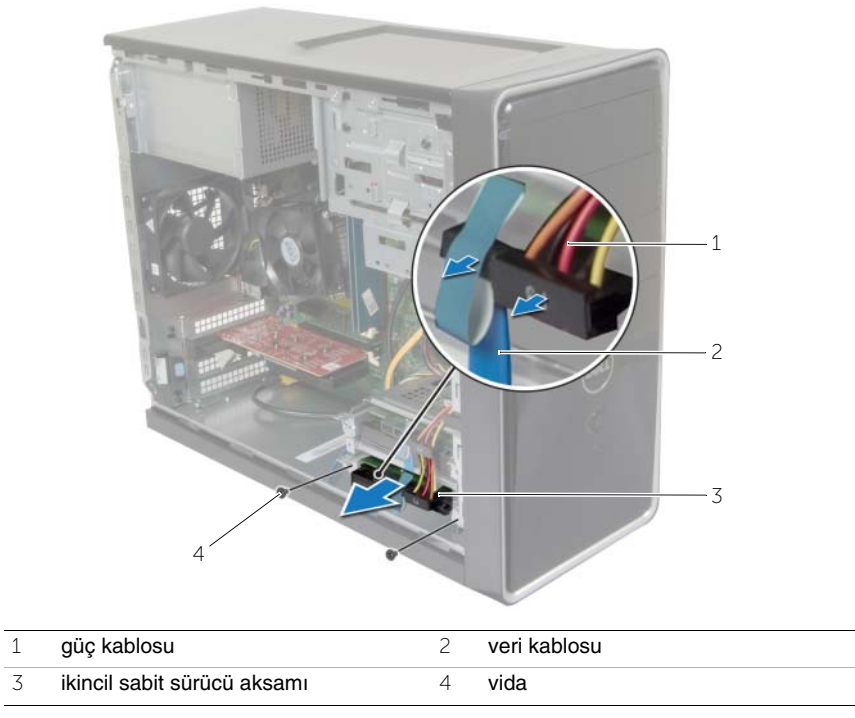

- Sabit sürücü dirseklerini ikincil sabit sürücüye sabitleyen vidaları çıkarın.
- Sabit sürücüyü, sabit sürücü dirseğinden kaldırın.

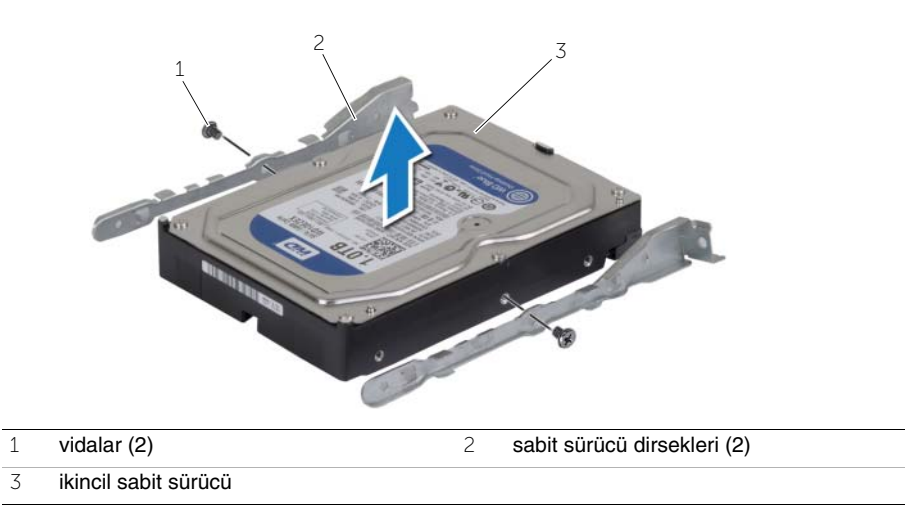

## <span id="page-27-0"></span>İ**kincil Sabit Sürücüyü Yerine Takma**

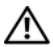

**UYARI: Bilgisayarınızın içerisinde çalı**ş**madan önce, bilgisayarınızla birlikte gönderilen emniyet bilgilerini okuyun ve "Ba**ş**[lamadan Önce", sayfa](#page-6-2) 7 bölümünde belirtilen adımları izleyin. Bilgisayarınızın içinde çalı**ş**tıktan sonra, "Bilgisayarın** İ**çinde Çalı**ş**[manız Bittikten Sonra", sayfa](#page-8-1) 9 bölümündeki talimatları uygulayın. Ek güvenlik en iyi uygulama bilgileri için dell.com/regulatory\_compliance adresindeki Yasal Uygunluk ana sayfasına bakın.**

**D**İ**KKAT: Sabit sürücüler naziktir. Sabit sürücüyü çok dikkatli tutun.**

### <span id="page-27-1"></span>**Yordam**

- 1 İkincil sabit sürücüdeki vida deliklerini, sabit sürücü kafesindeki deliklerle aynı hizaya getirin.
- 2 Sabit sürücü dirseklerini ikincil sabit sürücüye sabitleyen vidaları yerine takın.
- 3 İkincil sabit sürücü aksamını bilgisayarın içine yerleştirin.
- 4 İkincil sabit sürücü aksamını kasaya sabitleyen vidaları yerlerine takın.
- 5 Güç ve veri kablolarını ikincil sabit sürücüye bağlayın.

### <span id="page-27-2"></span>**Son ko**ş**ullar**

Bilgisayar kapağını yerine takın. Bkz. "Bilgisayarın kapağ[ını geri takma", sayfa](#page-12-3) 13.

## <span id="page-28-0"></span>**Optik Sürücüyü Çıkarma**

**UYARI: Bilgisayarınızın içinde çalı**ş**madan önce, bilgisayarınızla birlikte gönderilen emniyet bilgilerini okuyun ve "Ba**ş**[lamadan Önce", sayfa](#page-6-2) 7 içerisinde belirtilen adımları izleyin. Bilgisayarınızın içinde çalı**ş**tıktan sonra, ["Bilgisayarın](#page-8-1)** İ**çinde Çalı**ş**[manız Bittikten Sonra", sayfa](#page-8-1) 9 kısmındaki talimatları izleyin. Ek güvenlik en iyi uygulama bilgileri için dell.com/regulatory\_compliance adresindeki Yasal Uygunluk ana sayfasına bakın.**

### <span id="page-28-1"></span>**Ön ko**ş**ullar**

- 1 Bilgisayar kapağını çıkarın. Bkz. "Bilgisayar Kapağ[ını Çıkarma", sayfa](#page-11-2) 12.
- 2 Ön çerçeveyi sökün. Bkz. ["Ön Çerçeveyi Çıkarma", sayfa](#page-18-3) 19.

### <span id="page-28-2"></span>**Yordam**

- 1 Güç ve veri kablolarını optik sürücüden çıkarın.
- 2 Optik sürücüyü kasaya sabitleyen vidaları çıkarın.
- Optik sürücüyü bilgisayarın önünden dışarı doğru itin ve kaydırın.
	- **NOT:** İkinci optik sürücüyü çıkarmak için adım 1-3'ü tekrarlayın.

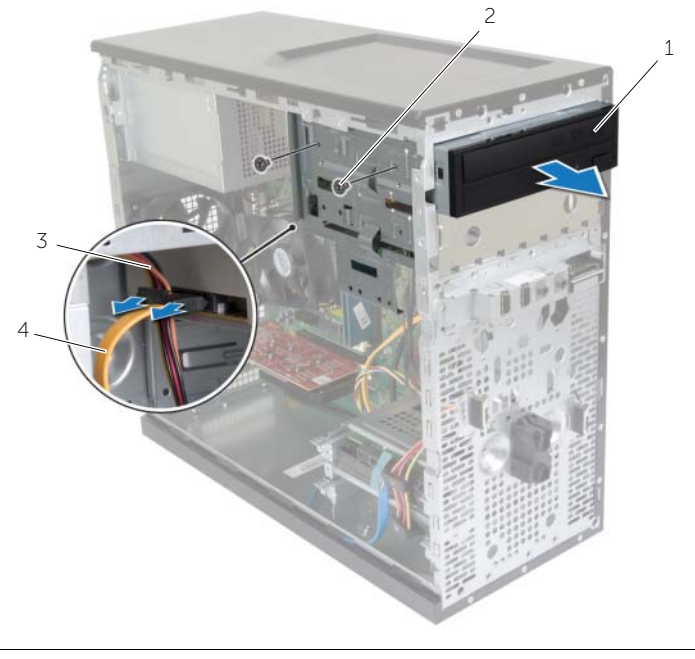

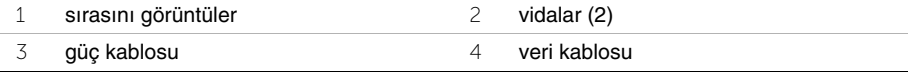

Optik sürücüyü yerine takın.

## <span id="page-30-0"></span>**Optik Sürücüyü Yerine Takma**

**UYARI: Bilgisayarınızın içinde çalı**ş**madan önce, bilgisayarınızla birlikte gönderilen emniyet bilgilerini okuyun ve "Ba**ş**[lamadan Önce", sayfa](#page-6-2) 7 içerisinde belirtilen adımları izleyin. Bilgisayarınızın içinde çalı**ş**tıktan sonra, ["Bilgisayarın](#page-8-1)** İ**çinde Çalı**ş**[manız Bittikten Sonra", sayfa](#page-8-1) 9 kısmındaki talimatları izleyin. Ek güvenlik en iyi uygulama bilgileri için dell.com/regulatory\_compliance adresindeki Yasal Uygunluk ana sayfasına bakın.**

### <span id="page-30-1"></span>**Yordam**

- 1 Optik sürücüyü bilgisayarın ön kısmından optik sürücü yuvasına doğru hafifçe kaydırın.
- 2 Optik sürücüdeki vida deliklerini kasanın üzerindeki vida delikleriyle hizalayın.
- 3 Optik sürücüyü kasaya sabitleyen vidaları yerine takın.
- 4 Güç ve veri kablolarını optik sürücüye bağlayın.

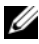

**NOT:** Uygulanabilirse, ikincil optik sürücüyü yerleştirmek için adım 1-4'ü tekrarlayın.

### <span id="page-30-2"></span>**Son ko**ş**ullar**

- 1 Ön çerçeveyi yerine takın. Bkz. ["Ön Bölümü Takma", sayfa](#page-19-3) 20.
- 2 Bilgisayar kapağını yerine takın. Bkz. "Bilgisayarın kapağ[ını geri takma", sayfa](#page-12-3) 13.

### İ**kincil Optik Sürücünün Yerle**ş**tirilmesi (iste**ğ**e ba**ğ**lı)**

1 Bir ikincil optik sürücü takmak için, kırılabilir metal plakayı kasadan çekip çıkarın.

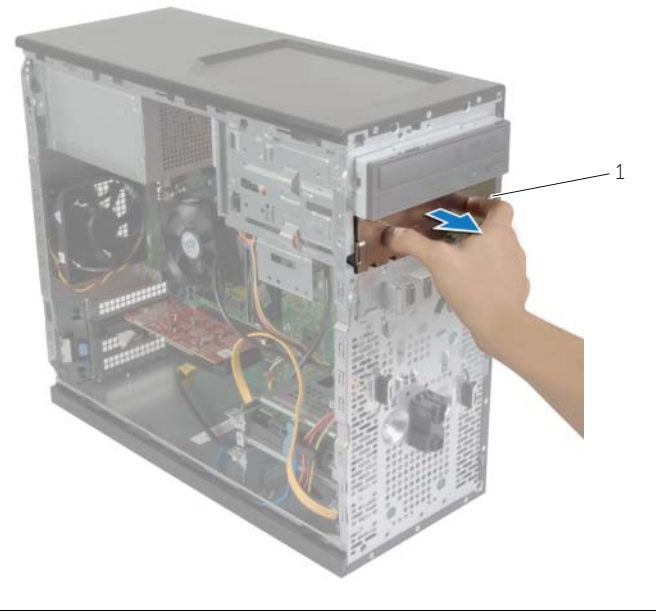

1 metal plaka

- İkincil optik sürücüyü bilgisayarın ön kısmından optik sürücü yuvasına hafifçe kaydırın.
- İkincil optik sürücüdeki vida deliklerini kasanın üzerindeki vida delikleriyle hizalayın.
- İkincil optik sürücüyü kasaya sabitleyen vidaları yerine takın.
- Güç ve veri kablolarını ikincil optik sürücüye bağlayın.

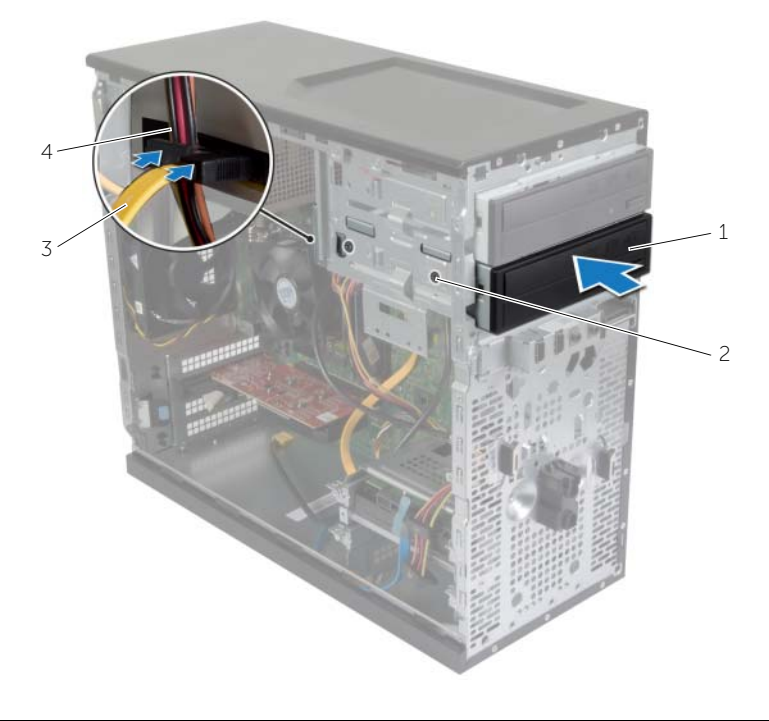

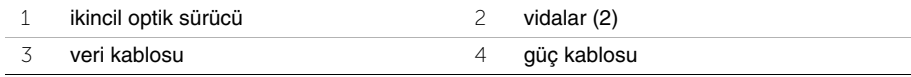

## <span id="page-33-0"></span>**Ön G/Ç Panelini Çıkarma**

**UYARI: Bilgisayarınızın içinde çalı**ş**madan önce, bilgisayarınızla birlikte gönderilen emniyet bilgilerini okuyun ve "Ba**ş**[lamadan Önce", sayfa](#page-6-2) 7 içerisinde belirtilen adımları izleyin. Bilgisayarınızın içinde çalı**ş**tıktan sonra, ["Bilgisayarın](#page-8-1)** İ**çinde Çalı**ş**[manız Bittikten Sonra", sayfa](#page-8-1) 9 kısmındaki talimatları izleyin. Ek güvenlik en iyi uygulama bilgileri için dell.com/regulatory\_compliance adresindeki Yasal Uygunluk ana sayfasına bakın.**

### <span id="page-33-1"></span>**Ön ko**ş**ullar**

- 1 Bilgisayar kapağını çıkarın. Bkz. "Bilgisayar Kapağ[ını Çıkarma", sayfa](#page-11-2) 12.
- 2 Ön çerçeveyi sökün. Bkz. ["Ön Çerçeveyi Çıkarma", sayfa](#page-18-3) 19.

### <span id="page-33-2"></span>**Yordam**

- **D**İ**KKAT: Ön G/Ç panelini bilgisayardan kaydırarak ayırırken çok dikkatli olun. Dikkatsizlik kablo konnektöründe ve kablo geçirme klipslerinde zarara neden olabilir.**
- **NOT:** Ön G/Ç panelini yerine taktıktan sonra tüm kabloları tekrar doğru biçimde takabilmek için, çıkarırken yönlerine dikkat edin.
	- 1 Ön G/Ç paneli kablolarını sistem kartı konnektörlerinden (AUDF1, USBF1 ve USBF3) ayırın. Bkz. ["Sistem Kartı Bile](#page-10-1)şenleri", sayfa 11.
	- 2 Ön G/Ç panelini ön panele sabitleyen vidayı çkarın.

 Kelepçeleri ön panelden çıkarmak için, ön G/Ç panelini şekilde gösterildiği gibi yana doğru kaydırın ve dışarı çekin.

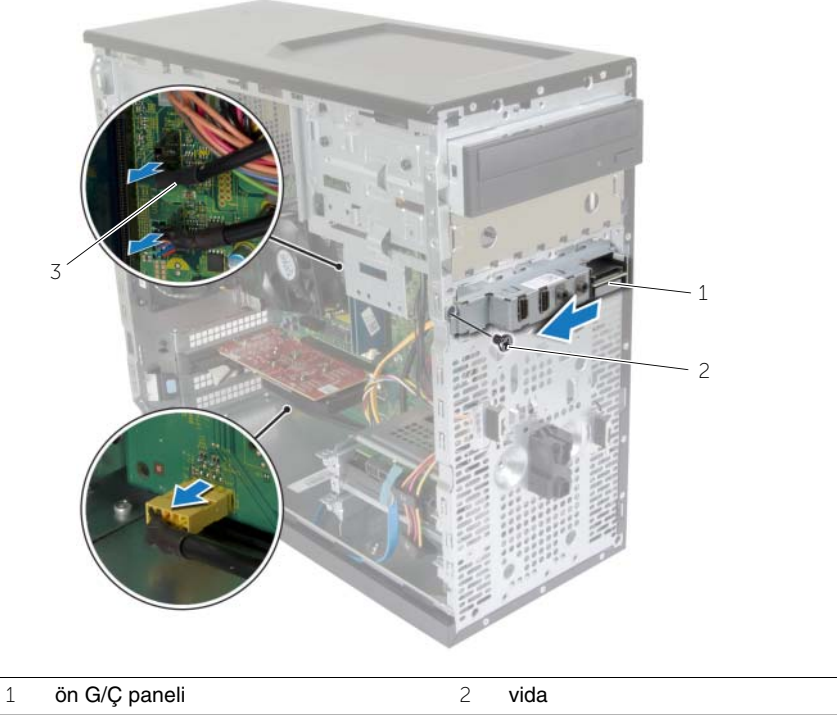

G/Ç paneli kabloları (3)

## <span id="page-35-0"></span>**Ön G/Ç Panelini Takma**

**UYARI: Bilgisayarınızın içinde çalı**ş**madan önce, bilgisayarınızla birlikte gönderilen emniyet bilgilerini okuyun ve "Ba**ş**[lamadan Önce", sayfa](#page-6-2) 7 içerisinde belirtilen adımları izleyin. Bilgisayarınızın içinde çalı**ş**tıktan sonra, ["Bilgisayarın](#page-8-1)** İ**çinde Çalı**ş**[manız Bittikten Sonra", sayfa](#page-8-1) 9 kısmındaki talimatları izleyin. Ek güvenlik en iyi uygulama bilgileri için dell.com/regulatory\_compliance adresindeki Yasal Uygunluk ana sayfasına bakın.**

### <span id="page-35-1"></span>**Yordam**

- 1 Ön G/Ç paneli tutucusunu ön G/Ç paneli tutucu yuvasıyla hizalayın ve içine doğru kaydırın.
- 2 Ön G/Ç panelini ön panele sabitleyen vidayı yerine takın.
- 3 Ön G/Ç panel kablolarını sistem kartı konnektörlerine (AUDF1, USBF1, ve USBF3) bağlayın. Bkz. ["Sistem Kartı Bile](#page-10-1)şenleri", sayfa 11.

### <span id="page-35-2"></span>**Son ko**ş**ullar**

- 1 Ön çerçeveyi yerine takın. Bkz. ["Ön Bölümü Takma", sayfa](#page-19-3) 20.
- 2 Bilgisayar kapağını yerine takın. Bkz. "Bilgisayarın kapağ[ını geri takma", sayfa](#page-12-3) 13.

## <span id="page-36-0"></span>**Güç Dü**ğ**mesi Modülünü Çıkarma**

**UYARI: Bilgisayarınızın içerisinde çalı**ş**madan önce, bilgisayarınızla birlikte gönderilen emniyet bilgilerini okuyun ve "Ba**ş**[lamadan Önce", sayfa](#page-6-2) 7 bölümünde belirtilen adımları izleyin. Bilgisayarınızın içinde çalı**ş**tıktan sonra, "Bilgisayarın** İ**çinde Çalı**ş**[manız Bittikten Sonra", sayfa](#page-8-1) 9 bölümündeki talimatları uygulayın. Ek güvenlik en iyi uygulama bilgileri için dell.com/regulatory\_compliance adresindeki Yasal Uygunluk ana sayfasına bakın.**

### <span id="page-36-1"></span>**Ön ko**ş**ullar**

- 1 Bilgisayar kapağını çıkarın. Bkz. "Bilgisayar Kapağ[ını Çıkarma", sayfa](#page-11-2) 12.
- 2 Ön çerçeveyi sökün. Bkz. ["Ön Çerçeveyi Çıkarma", sayfa](#page-18-3) 19.

### <span id="page-36-2"></span>**Yordam**

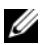

**NOT:** Güç düğmesi modülünü yerine taktıktan sonra kabloyu doğru şekilde yönlendirmeniz gerekeceğinden, çıkartırken kablonun yönlendirilmesine dikkat edin.

1 Güç düğmesi modül kablosunu sistem kartı konnektöründen (LEDH1) çıkarın. Bkz. ["Sistem Kartı Bile](#page-10-1)şenleri", sayfa 11.

 Güç düğmesi modülündeki tırnaklara basın ve ön panelden çıkarmak için güç düğmesi modülünü çekin.

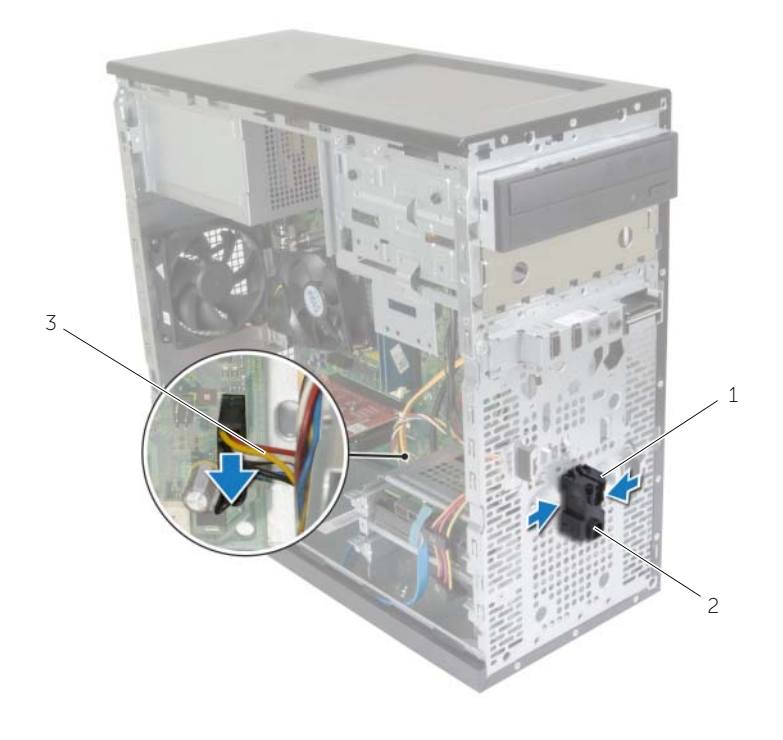

2 güç düğmesi modülü

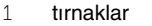

- güç düğmesi kablosu
- Güç düğmesi modülünü ayırın.

## <span id="page-38-0"></span>**Güç Dü**ğ**mesi Modülünü Yerine Takma**

**UYARI: Bilgisayarınızın içerisinde çalı**ş**madan önce, bilgisayarınızla birlikte gönderilen emniyet bilgilerini okuyun ve "Ba**ş**[lamadan Önce", sayfa](#page-6-2) 7 bölümünde belirtilen adımları izleyin. Bilgisayarınızın içinde çalı**ş**tıktan sonra, "Bilgisayarın** İ**çinde Çalı**ş**[manız Bittikten Sonra", sayfa](#page-8-1) 9 bölümündeki talimatları uygulayın. Ek güvenlik en iyi uygulama bilgileri için dell.com/regulatory\_compliance adresindeki Yasal Uygunluk ana sayfasına bakın.**

### <span id="page-38-1"></span>**Yordam**

- 1 Güç düğmesi modül tırnaklarını ön paneldeki yuvalarla hizalayıp itin.
- 2 Güç düğmesi modül kablosunu sistem kartı konnektörüne (LEDH1) bağlayın. Bkz. ["Sistem Kartı Bile](#page-10-1)şenleri", sayfa 11.
- 3 Güç düğmesi modül kablosunu yönlendirme kanalına yerleştirin

### <span id="page-38-2"></span>**Son ko**ş**ullar**

- 1 Ön çerçeveyi yerine takın. Bkz. ["Ön Bölümü Takma", sayfa](#page-19-3) 20.
- 2 Bilgisayar kapağını yerine takın. Bkz. "Bilgisayarın kapağ[ını geri takma", sayfa](#page-12-3) 13.

## <span id="page-39-0"></span>**Kasa Fanının Çıkartılması**

**UYARI: Bilgisayarınızın içerisinde çalı**ş**madan önce, bilgisayarınızla birlikte gönderilen emniyet bilgilerini okuyun ve "Ba**ş**[lamadan Önce", sayfa](#page-6-2) 7 bölümünde belirtilen adımları izleyin. Bilgisayarınızın içinde çalı**ş**tıktan sonra, "Bilgisayarın** İ**çinde Çalı**ş**[manız Bittikten Sonra", sayfa](#page-8-1) 9 bölümündeki talimatları uygulayın. Ek güvenlik en iyi uygulama bilgileri için dell.com/regulatory\_compliance adresindeki Yasal Uygunluk ana sayfasına bakın.**

## <span id="page-39-1"></span>**Ön ko**ş**ullar**

Bilgisayar kapağını çıkarın. Bkz. "Bilgisayar Kapağ[ını Çıkarma", sayfa](#page-11-2) 12.

### <span id="page-39-2"></span>**Yordam**

- 1 Kasa fanı kablosunu sistem kartı konnektöründen (FANSYS2) çıkarın. Bkz. ["Sistem](#page-10-1)  Kartı Bileş[enleri", sayfa](#page-10-1) 11.
- 2 Kasa fanını kasaya sabitleyen vidaları çıkarın.
- 3 Kasa fanını şekilde gösterildiği gibi kaydırarak bilgisayardan çıkarın.

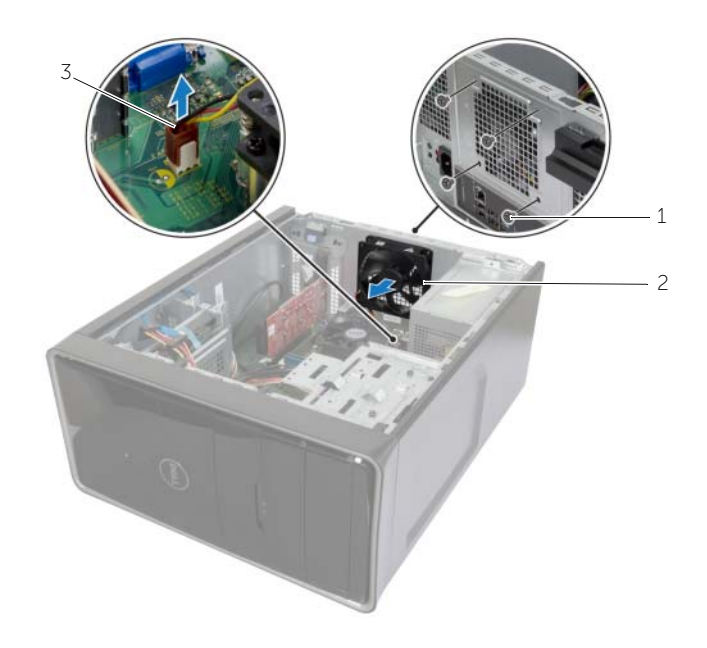

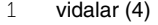

2 kasa pervanesi

3 kasa fanı kablosu

## <span id="page-40-0"></span>**Kasa Fanını Yerine Takma**

**UYARI: Bilgisayarınızın içerisinde çalı**ş**madan önce, bilgisayarınızla birlikte gönderilen emniyet bilgilerini okuyun ve "Ba**ş**[lamadan Önce", sayfa](#page-6-2) 7 bölümünde belirtilen adımları izleyin. Bilgisayarınızın içinde çalı**ş**tıktan sonra, "Bilgisayarın** İ**çinde Çalı**ş**[manız Bittikten Sonra", sayfa](#page-8-1) 9 bölümündeki talimatları uygulayın. Ek güvenlik en iyi uygulama bilgileri için dell.com/regulatory\_compliance adresindeki Yasal Uygunluk ana sayfasına bakın.**

### <span id="page-40-1"></span>**Yordam**

- 1 Kasa fanının üzerindeki vida deliklerini kasanın üzerindeki vida delikleriyle hizalayın.
- 2 Kasa fanını kasaya sabitleyen vidaları geri takın.
- 3 Kasa fanı kablosunu sistem kartı konnektörüne bağlayın (FANSYS2). Bkz. ["Sistem](#page-10-1)  Kartı Bileş[enleri", sayfa](#page-10-1) 11.

### <span id="page-40-2"></span>**Son ko**ş**ullar**

- 1 Ön çerçeveyi yerine takın. Bkz. ["Ön Bölümü Takma", sayfa](#page-19-3) 20.
- 2 Bilgisayar kapağını yerine takın. Bkz. "Bilgisayarın kapağ[ını geri takma", sayfa](#page-12-3) 13.

## <span id="page-41-2"></span><span id="page-41-0"></span>İş**lemci Fanını Çıkarma ve Isı Emici Aksamı**

**UYARI: Bilgisayarınızın içinde çalı**ş**madan önce, bilgisayarınızla birlikte gönderilen emniyet bilgilerini okuyun ve "Ba**ş**[lamadan Önce", sayfa](#page-6-2) 7 içerisinde belirtilen adımları izleyin. Bilgisayarınızın içinde çalı**ş**tıktan sonra,["Bilgisayarın](#page-8-1)** İ**çinde Çalı**ş**[manız Bittikten Sonra", sayfa](#page-8-1) 9 bölümündeki talimatları uygulayın. Ek güvenlik en iyi uygulama bilgileri için dell.com/regulatory\_compliance adresindeki Yasal Uygunluk ana sayfasına bakın.**

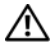

**UYARI: Normal çalı**ş**ma sırasında ısı emicisi ısınabilir. Isı emicisine dokunmadan önce, so**ğ**uması için yeterince bekleyin.**

**D**İ**KKAT:** İş**lemci için maksimum so**ğ**utma sa**ğ**lamak üzere, ısı emicisi üzerindeki ısı aktarım alanlarına dokunmayın. Cildinizdeki ya**ğ**lar, ısı yüzeylerinin termal gres ısı iletim kapasitesini dü**ş**ürebilir.**

### <span id="page-41-1"></span>**Ön ko**ş**ullar**

Bilgisayar kapağını çıkarın. Bkz. "Bilgisayar Kapağ[ını Çıkarma", sayfa](#page-11-2) 12.

### <span id="page-42-0"></span>**Yordam**

- İşlemci fan kablosunu sistem kartı konnektöründen çıkarın. (FNCPU1) Bkz. ["Sistem](#page-10-1)  Kartı Bileş[enleri", sayfa](#page-10-1) 11.
- Yıldız uçlu bir tornavida kullanarak, işlemci fanı ve ısı emiciyi sistem kartına sabitleyen tutucu vidaları gevşetin.
- İşlemci pervanesini ve ısı emici düzeneğini kaldırarak bilgisayarın dışına çıkarın.

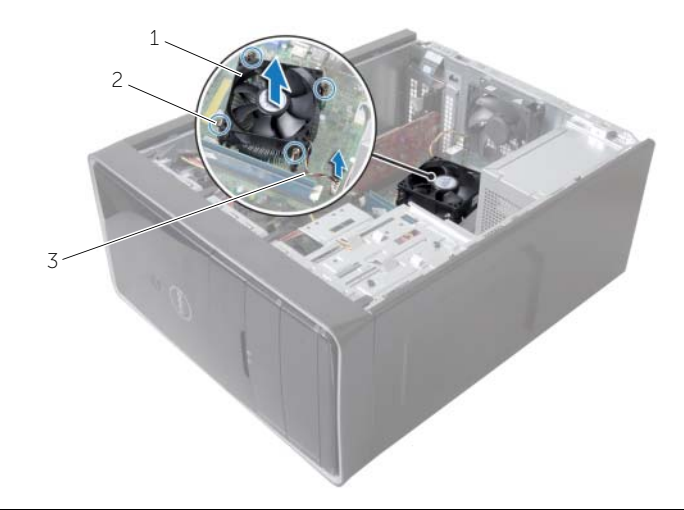

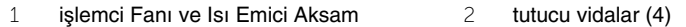

işlemci fan kablosu

## <span id="page-43-3"></span><span id="page-43-0"></span>İş**lemci Fanını De**ğ**i**ş**tirme ve Isı Emici Aksamı**

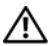

**UYARI: Bilgisayarınızın içerisinde çalı**ş**madan önce, bilgisayarınızla birlikte gönderilen emniyet bilgilerini okuyun ve "Ba**ş**[lamadan Önce", sayfa](#page-6-2) 7 bölümünde belirtilen adımları izleyin. Bilgisayarınızın içinde çalı**ş**tıktan sonra, "Bilgisayarın** İ**çinde Çalı**ş**[manız Bittikten Sonra", sayfa](#page-8-1) 9 bölümündeki talimatları uygulayın. Ek güvenlik en iyi uygulama bilgileri için dell.com/regulatory\_compliance adresindeki Yasal Uygunluk ana sayfasına bakın.**

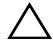

**D**İ**KKAT:** İş**lemci ısı emicisini yanlı**ş **hizalama sistem kartına ve i**ş**lemciye zarar verebilir.**

### <span id="page-43-1"></span>**Yordam**

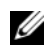

**NOT:** Orijinal işlemci ve ısı emicisi birlikte takılıyorsa, orijinal ısı tablası yeniden kullanılabilir.

**D**İ**KKAT:** İş**lemci veya i**ş**lemci ısı emicisinden biri de**ğ**i**ş**tiriliyorsa, ısı iletkenli**ğ**ini sa**ğ**lamak için sette bulunan termal gresi kullanın.**

- 1 İşlemci fanını ve ısı emici aksamını işlemcinin üzerine yerleştirin.
- 2 İşlemci fanı kablosunu sistem kartı konnektörüne bağlayın (FNCPU1). Bkz. ["Sistem](#page-10-1)  Kartı Bileş[enleri", sayfa](#page-10-1) 11.
- 3 İşlemci fanı ve ısı emici düzeneği üzerindeki tutucu vidaları sistem kartındaki vida delikleriyle hizalayın.
- 4 İşlemci fanı ve ısı emici düzeneğini sistem kartına sabitleyen tutucu vidaları sıkın.

### <span id="page-43-2"></span>**Son ko**ş**ullar**

Bilgisayar kapağını yerine takın. Bkz. "Bilgisayarın kapağ[ını geri takma", sayfa](#page-12-3) 13.

## <span id="page-44-3"></span><span id="page-44-0"></span>İş**lemciyi Çıkarma**

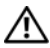

**UYARI: Bilgisayarınızın içerisinde çalı**ş**madan önce, bilgisayarınızla birlikte gönderilen emniyet bilgilerini okuyun ve "Ba**ş**[lamadan Önce", sayfa](#page-6-2) 7 bölümünde belirtilen adımları izleyin. Bilgisayarınızın içinde çalı**ş**tıktan sonra, "Bilgisayarın** İ**çinde Çalı**ş**[manız Bittikten Sonra", sayfa](#page-8-1) 9 bölümündeki talimatları uygulayın. Ek güvenlik en iyi uygulama bilgileri için dell.com/regulatory\_compliance adresindeki Yasal Uygunluk ana sayfasına bakın.**

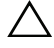

**D**İ**KKAT:** İş**lemciler kırılgandır.** İş**lemciyi kenarlarından tutun ve metal pimlere dokunmayın.**

### <span id="page-44-1"></span>**Ön ko**ş**ullar**

- 1 Bilgisayar kapağını çıkarın. Bkz. "Bilgisayar Kapağ[ını Çıkarma", sayfa](#page-11-2) 12.
- 2 İşlemci fanını ve ısı emiciyi çıkarın. Bkz. "İş[lemci Fanını Çıkarma ve Isı Emici Aksamı",](#page-41-2)  [sayfa](#page-41-2) 42.

### <span id="page-44-2"></span>**Yordam**

- 1 Tutucu tırnaktan serbest kalmasını sağlamak için serbest bırakma koluna bastırın ve dışarı doğru itin.
- 2 İşlemci kapağını açmak için serbest bırakma kolunu tamamen uzatın.
- 3 İşlemciyi yavaşça kaldırın ve işlemci soketinden çıkarın.

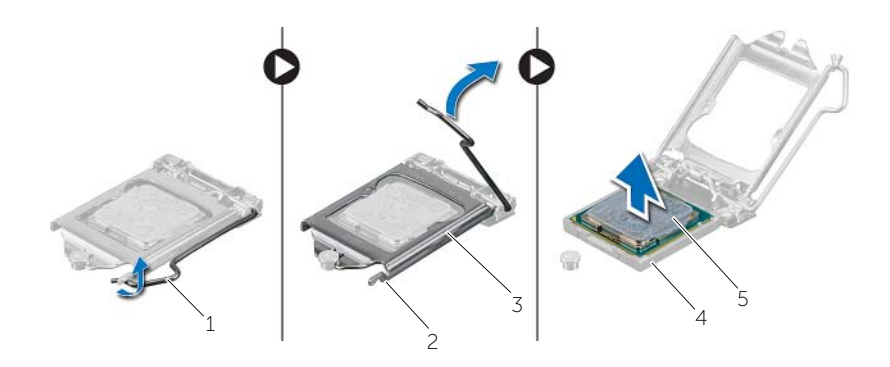

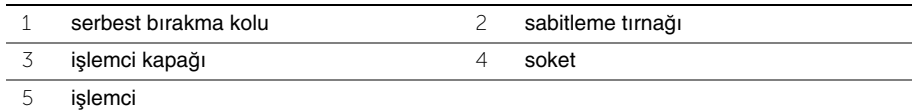

## <span id="page-45-2"></span><span id="page-45-0"></span>İş**lemciyi Yerine Takma**

**UYARI: Bilgisayarınızın içerisinde çalı**ş**madan önce, bilgisayarınızla birlikte gönderilen emniyet bilgilerini okuyun ve "Ba**ş**[lamadan Önce", sayfa](#page-6-2) 7 bölümünde belirtilen adımları izleyin. Bilgisayarınızın içinde çalı**ş**tıktan sonra, "Bilgisayarın** İ**çinde Çalı**ş**[manız Bittikten Sonra", sayfa](#page-8-1) 9 bölümündeki talimatları uygulayın. Ek güvenlik en iyi uygulama bilgileri için dell.com/regulatory\_compliance adresindeki Yasal Uygunluk ana sayfasına bakın.**

### <span id="page-45-1"></span>**Yordam**

- **NOT:** Yeni bir işlemci, paket içinde termal bir pedle birlikte verilir. Bazı durumlarda, işlemci termal ped takılı halde gönderilebilir.
	- 1 İşlemci yuvasındaki serbest bırakma kolunun açık konumda tamamen uzatıldığından emin olun.
	- 2 İşlemcinin üzerindeki pim-1 köşesini, işlemci soketinin üzerindeki pim-1 köşesiyle hizalayın, ardından işlemciyi işlemci soketine yerleştirin.

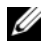

**NOT:** İşlemcinin pim-1 köşesinde, işlemci soketinin pim-1 köşesindeki üçgenle hizalanan bir üçgen vardır. İşlemci uygun şekilde yerleştirildiğinde, dört köşenin tümü aynı yükseklikte hizalanır. İşlemcinin bir veya daha fazla köşesi diğerlerinden daha yüksek olursa, işlemci uygun şekilde yerleştirilmemiş demektir.

- 3 İşlemci sokete tam olarak oturduğunda işlemci kapağını kapatın.
- 4 Serbest bırakma kolunu aşağı doğru döndürün ve işlemci kapağı üzerindeki tırnağın altına yerleştirin.

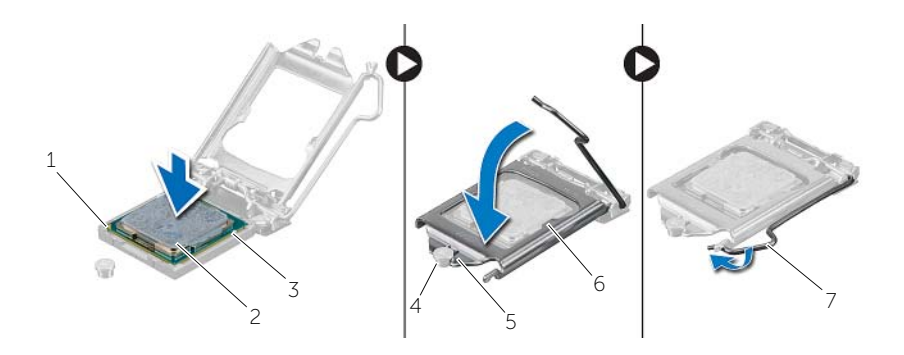

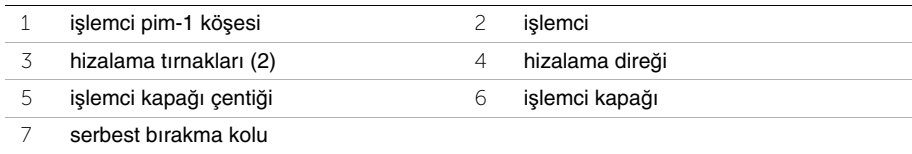

### <span id="page-46-0"></span>**Son ko**ş**ullar**

- 1 İşlemci fanı ve ısı emiciyi yerine takın. Bkz. "İşlemci Fanını Değiş[tirme ve Isı Emici](#page-43-3)  [Aksamı", sayfa](#page-43-3) 44.
- 2 Bilgisayar kapağını yerine takın. Bkz. "Bilgisayarın kapağ[ını geri takma", sayfa](#page-12-3) 13.

## <span id="page-47-3"></span><span id="page-47-0"></span>**Dü**ğ**me Pili Çıkarma**

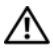

**UYARI: Bilgisayarınızın içerisinde çalı**ş**madan önce, bilgisayarınızla birlikte gönderilen emniyet bilgilerini okuyun ve "Ba**ş**[lamadan Önce", sayfa](#page-6-2) 7 bölümünde belirtilen adımları izleyin. Bilgisayarınızın içinde çalı**ş**tıktan sonra, "Bilgisayarın** İ**çinde Çalı**ş**[manız Bittikten Sonra", sayfa](#page-8-1) 9 bölümündeki talimatları uygulayın. Ek güvenlik en iyi uygulama bilgileri için dell.com/regulatory\_compliance adresindeki Yasal Uygunluk ana sayfasına bakın.**

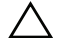

**D**İ**KKAT: Dü**ğ**me pilin çıkarılması, BIOS ayarlarını varsayılana sıfırlar. Dü**ğ**me pili çıkarmadan önce, BIOS ayarlarını not etmeniz önerilir.**

## <span id="page-47-1"></span>**Ön ko**ş**ullar**

Bilgisayar kapağını çıkarın. Bkz. "Bilgisayar Kapağ[ını Çıkarma", sayfa](#page-11-2) 12.

### <span id="page-47-2"></span>**Yordam**

- 1 Pil yuvasını yerleştirin (BT1). Bkz. ["Sistem Kartı Bile](#page-10-1)şenleri", sayfa 11.
- 2 Düğme pili yuvasından çıkana kadar pil çıkarma kolunu pilden uzağa doğru bastırın.

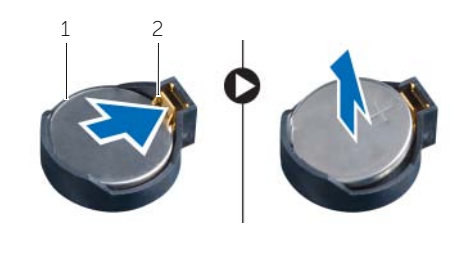

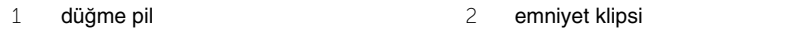

3 Düğme pili kaldırıp pil yuvasından çıkarın.

## <span id="page-48-3"></span><span id="page-48-0"></span>**Dü**ğ**me Pilin Yerine Takılması**

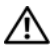

**UYARI: Bilgisayarınızın içerisinde çalı**ş**madan önce, bilgisayarınızla birlikte gönderilen emniyet bilgilerini okuyun ve "Ba**ş**[lamadan Önce", sayfa](#page-6-2) 7 bölümünde belirtilen adımları izleyin. Bilgisayarınızın içinde çalı**ş**tıktan sonra, "Bilgisayarın** İ**çinde Çalı**ş**[manız Bittikten Sonra", sayfa](#page-8-1) 9 bölümündeki talimatları uygulayın. Ek güvenlik en iyi uygulama bilgileri için dell.com/regulatory\_compliance adresindeki Yasal Uygunluk ana sayfasına bakın.**

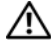

**UYARI: Yanlı**ş **takılırsa, pil patlayabilir. Pili yalnızca aynı veya e**ş**de**ğ**er bir pille de**ğ**i**ş**tirin. Kullanılmı**ş **pilleri üreticinin talimatlarına göre atın.**

### <span id="page-48-1"></span>**Yordam**

Artı işaretli tarafı yukarı bakacak şekilde pil yuvasına yeni bir düğme pil (CR2032) takın ve pili yerine bastırın.

### <span id="page-48-2"></span>**Son ko**ş**ullar**

Bilgisayar kapağını yerine takın. Bkz. "Bilgisayarın kapağ[ını geri takma", sayfa](#page-12-3) 13.

## <span id="page-49-0"></span>**Güç Kayna**ğ**ı Birimini Çıkarma**

**UYARI: Bilgisayarınızın içinde çalı**ş**madan önce, bilgisayarınızla birlikte gönderilen emniyet bilgilerini okuyun ve "Ba**ş**[lamadan Önce", sayfa](#page-6-2) 7 içerisinde belirtilen adımları izleyin. Bilgisayarınızın içinde çalı**ş**tıktan sonra, ["Bilgisayarın](#page-8-1)** İ**çinde Çalı**ş**[manız Bittikten Sonra", sayfa](#page-8-1) 9 kısmındaki talimatları izleyin. Ek güvenlik en iyi uygulama bilgileri için dell.com/regulatory\_compliance adresindeki Yasal Uygunluk ana sayfasına bakın.**

## <span id="page-49-1"></span>**Ön ko**ş**ullar**

Bilgisayar kapağını çıkarın. Bkz. "Bilgisayar Kapağ[ını Çıkarma", sayfa](#page-11-2) 12.

### <span id="page-49-2"></span>**Yordam**

- 1 DC güç kablolarını sistem kartı (ATX1), sabit sürücü ve optik sürücüden çıkarın. Bkz. ["Sistem Kartı Bile](#page-10-1)şenleri", sayfa 11.
- 2 Güç kaynağı birimini kasaya bağlayan vidaları çıkarın.
- 3 Güç kaynağı ünitesini kasadan çıkarmak için güç kaynağı tutucusuna basın.
- 4 Güç kaynağı ünitesini kaydırarak kasadan çıkarın.

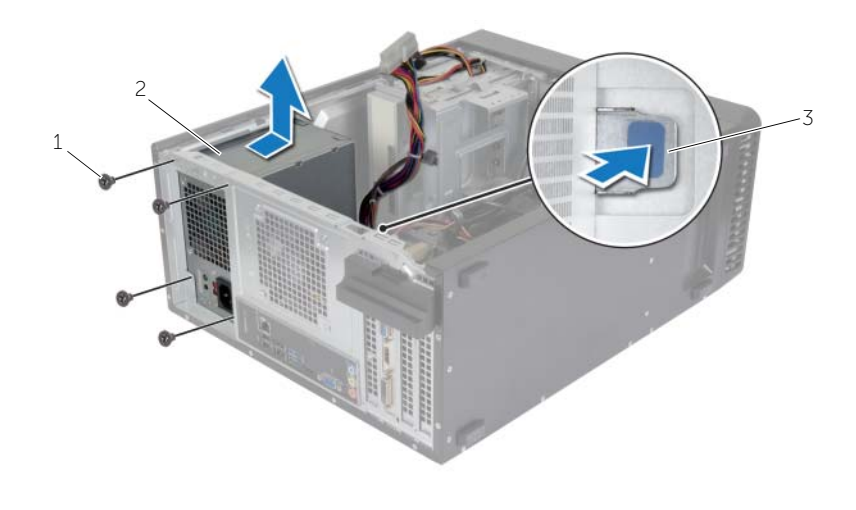

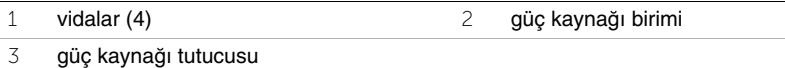

## <span id="page-50-0"></span>**Güç Kayna**ğ**ı Birimini Yerine Takma**

**UYARI: Bilgisayarınızın içinde çalı**ş**madan önce, bilgisayarınızla birlikte gönderilen emniyet bilgilerini okuyun ve "Ba**ş**[lamadan Önce", sayfa](#page-6-2) 7 içerisinde belirtilen adımları izleyin. Bilgisayarınızın içinde çalı**ş**tıktan sonra, ["Bilgisayarın](#page-8-1)** İ**çinde Çalı**ş**[manız Bittikten Sonra", sayfa](#page-8-1) 9 kısmındaki talimatları izleyin. Ek güvenlik en iyi uygulama bilgileri için dell.com/regulatory\_compliance adresindeki Yasal Uygunluk ana sayfasına bakın.**

### <span id="page-50-1"></span>**Yordam**

- 1 Güç kaynağını kasanın arkasına doğru kaydırın.
- 2 Güç kaynağı ünitesindeki vida deliklerini kasadaki vida delikleriyle hizalayın.
- 3 Güç kaynağı birimini kasaya bağlayan vidaları yerine takın.
- 4 DC güç kablolarını sistem kartına ve sürücülere takın. Bkz. ["Sistem Kartı Bile](#page-10-1)şenleri", [sayfa](#page-10-1) 11.

### <span id="page-50-2"></span>**Son ko**ş**ullar**

Bilgisayar kapağını yerine takın. Bkz. "Bilgisayarın kapağ[ını geri takma", sayfa](#page-12-3) 13.

## <span id="page-51-0"></span>**Sistem Kartını Çıkarma**

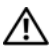

**UYARI: Bilgisayarınızın içerisinde çalı**ş**madan önce, bilgisayarınızla birlikte gönderilen emniyet bilgilerini okuyun ve "Ba**ş**[lamadan Önce", sayfa](#page-6-2) 7 bölümünde belirtilen adımları izleyin. Bilgisayarınızın içinde çalı**ş**tıktan sonra, "Bilgisayarın** İ**çinde Çalı**ş**[manız Bittikten Sonra", sayfa](#page-8-1) 9 bölümündeki talimatları uygulayın. Ek güvenlik en iyi uygulama bilgileri için dell.com/regulatory\_compliance adresindeki Yasal Uygunluk ana sayfasına bakın.**

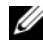

**2 NOT: Bilgisayarınızın Servis Etiketi sistem kartında yer alır. Sistem kartı aksamını** yerine taktıktan sonra, BIOS'ta servis etiketini girmeniz gerekir.

**NOT:** Kabloları sistem kartından ayırmadan önce, sistem kartını yerine taktıktan sonra doğru şekilde bağlayabilmeniz için konektörlerin yerlerini not edin.

## <span id="page-51-1"></span>**Ön ko**ş**ullar**

- 1 Bilgisayar kapağını çıkarın. Bkz. "Bilgisayar Kapağ[ını Çıkarma", sayfa](#page-11-2) 12.
- 2 Kablosuz mini kartı çıkarın. Bkz. ["Kablosuz Mini Kartın Çıkarılması" sayfa](#page-20-3) 21.
- 3 Düğme pili çıkarın. Bkz. "Düğ[me Pili Çıkarma", sayfa](#page-47-3) 48.
- 4 Ekran kartını çıkarın. Bkz. ["Ekran Kartını Çıkarma" sayfa](#page-15-3) 16.
- 5 İşlemci fanını ve ısı emiciyi çıkarın. Bkz. "İş[lemci Fanını Çıkarma ve Isı Emici Aksamı"](#page-41-2)  [sayfa](#page-41-2) 42.
- 6 İşlemciyi çıkarın. Bkz. "İş[lemciyi Çıkarma" sayfa](#page-44-3) 45.
- 7 Bellek modüllerini çıkarın. Bkz. ["Bellek Modüllerini Çıkarma" sayfa](#page-13-3) 14.
- 8 Sistem kartına bağlı tüm kabloları çıkarın. Bkz. ["Sistem Kartı Bile](#page-10-1)şenleri", sayfa 11.

### <span id="page-52-0"></span>**Yordam**

- Hoparlör kablosu yerleşimini not edin ve kabloları yerleştirildikleri yerden dikkatle çıkarın.
- Sistem kartını kasaya sabitleyen vidaları çıkarın.
- Sistem kartını dikkatlice kasadan ayırın.

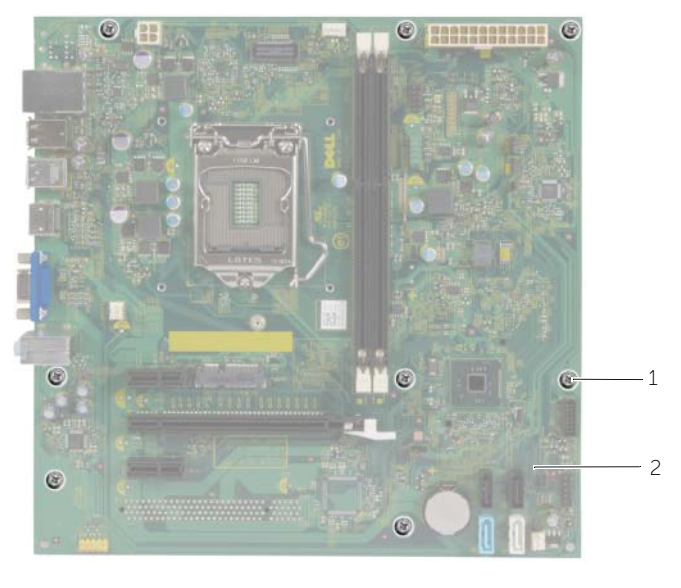

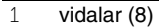

2 sistem kartı

## <span id="page-53-0"></span>**Sistem Kartını Yerine Takma**

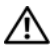

**UYARI: Bilgisayarınızın içerisinde çalı**ş**madan önce, bilgisayarınızla birlikte gönderilen emniyet bilgilerini okuyun ve "Ba**ş**[lamadan Önce", sayfa](#page-6-2) 7 bölümünde belirtilen adımları izleyin. Bilgisayarınızın içinde çalı**ş**tıktan sonra, "Bilgisayarın** İ**çinde Çalı**ş**[manız Bittikten Sonra", sayfa](#page-8-1) 9 bölümündeki talimatları uygulayın. Ek güvenlik en iyi uygulama bilgileri için dell.com/regulatory\_compliance adresindeki Yasal Uygunluk ana sayfasına bakın.**

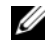

**24 NOT:** Bilgisayarınızın Servis Etiketi sistem kartında yer alır. Sistem kartını yerine taktıktan sonra Servis Etiketini sistem kurulumuna girmelisiniz.

### <span id="page-53-1"></span>**Yordam**

- 1 Sistem kartını yavaşça kasa içerisindeki sistem kartına yerleştirin ve bilgisayarın arka kısmına doğru itin.
- 2 Sistem kartını kasaya sabitleyen vidaları yerine takın.

### <span id="page-53-2"></span>**Son ko**ş**ullar**

- 1 Sistem kartından çıkardığınız kabloları yerleştirin ve takın. Bkz. ["Sistem Kartı](#page-10-1)  Bileş[enleri", sayfa](#page-10-1) 11.
- 2 Bellek modüllerini yerine takın. Bkz. ["Bellek Modüllerini Yerine Takma", sayfa](#page-14-3) 15.
- 3 İşlemciyi yerine takın. "İş[lemciyi Yerine Takma", sayfa](#page-45-2) 46 bölümündeki talimatları uygulayın.
- 4 İşlemci fanı ve ısı emiciyi yerine takın. Bkz. "İşlemci Fanını Değiş[tirme ve Isı Emici](#page-43-3)  [Aksamı", sayfa](#page-43-3) 44.
- 5 Ekran kartını yerine takın. Bkz. ["Ekran Kartını Takma", sayfa](#page-17-3) 18.
- 6 Düğme pili yerine takın. Bkz. "Düğ[me Pilin Yerine Takılması", sayfa](#page-48-3) 49.
- 7 Kablosuz mini kartı yerine takın. Bkz. ["Kablosuz Mini Kartın Yerine Takılması",](#page-21-3)  [sayfa](#page-21-3) 22.
- 8 Bilgisayar kapağını yerine takın. Bkz. "Bilgisayarın kapağ[ını geri takma", sayfa](#page-12-3) 13.

### <span id="page-53-3"></span>**BIOS'a Servis Etiketini Girme**

- 1 Bilgisayarı açın.
- 2 Kuruluma girmek için DELL logosu görüntülendiğinde <F2> tuşuna basın.
- 3 Ana sekmesine gidin ve **Servis Etiket Giri**ş alanına Servis Etiketini girin.

## <span id="page-54-0"></span>**BIOS'u Sıfırlama**

Bir güncelleştirme kullanılabilir olduğunda veya sistem kartını değiştirdikten sonra BIOS'u sıfırlamanız (güncellemeniz) gerekebilir. BIOS'u sıfırlamak için:

- 1 Bilgisayarı açın.
- 2 **dell.com/support** adresine gidin.
- 3 Bilgisayarınızda Servis Etiketi varsa, bilgisayarınızın Servis Etiketini girin ve **Submit** (Gönder) düğmesini tıklatın.

Bilgisayarınızın Servis Etiketi yoksa, Servis Etiketinin otomatik olarak algılanması için **Detect Service Tag** (Servis Etiketini Algıla) düğmesini tıklatın.

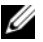

**NOT:** Servis Etiketi otomatik olarak algılanamıyorsa, ürününüzü ürün kategorileri altından seçin.

- 4 **Drivers and Downloads** (Sürücüler ve Yüklemeler) öğesini tıklatın.
- 5 **Operating System** (İşletim Sistemi) açılan penceresinden, bilgisayarınızda kurulu işletim sistemini seçin.
- 6 **BIOS** öğesini Tıklatın.
- 7 En son BIOS sürümünü bilgisayarınıza indirmek için **Download File** (Dosyayı İndir) düğmesini tıklatın.
- 8 Sonraki sayfada **Single-file download** (Tek dosya indirme) düğmesini seçip **Continue** (Devam) düğmesini tıklatın.
- 9 Dosyayı kaydedin ve indirme tamamlandıktan sonra BIOS güncelleştirme dosyasını kaydettiğiniz klasöre gidin.
- 10 BIOS güncelleştirme dosya simgesini çift tıklatın ve ekrandaki talimatları izleyin.